## **WISENET**

# 설치실패사례 Guide 2017(상반기)

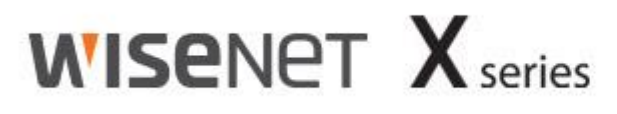

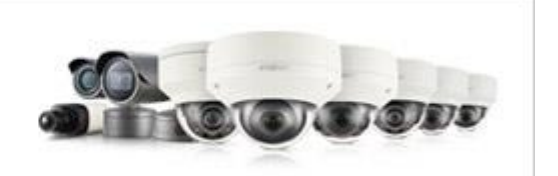

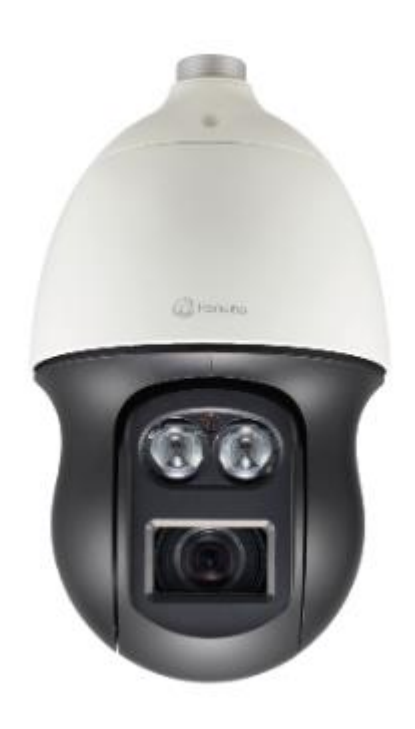

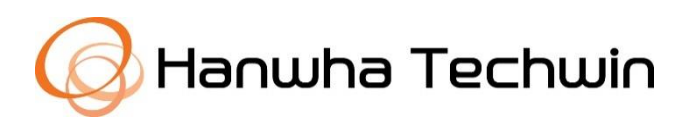

## 목차

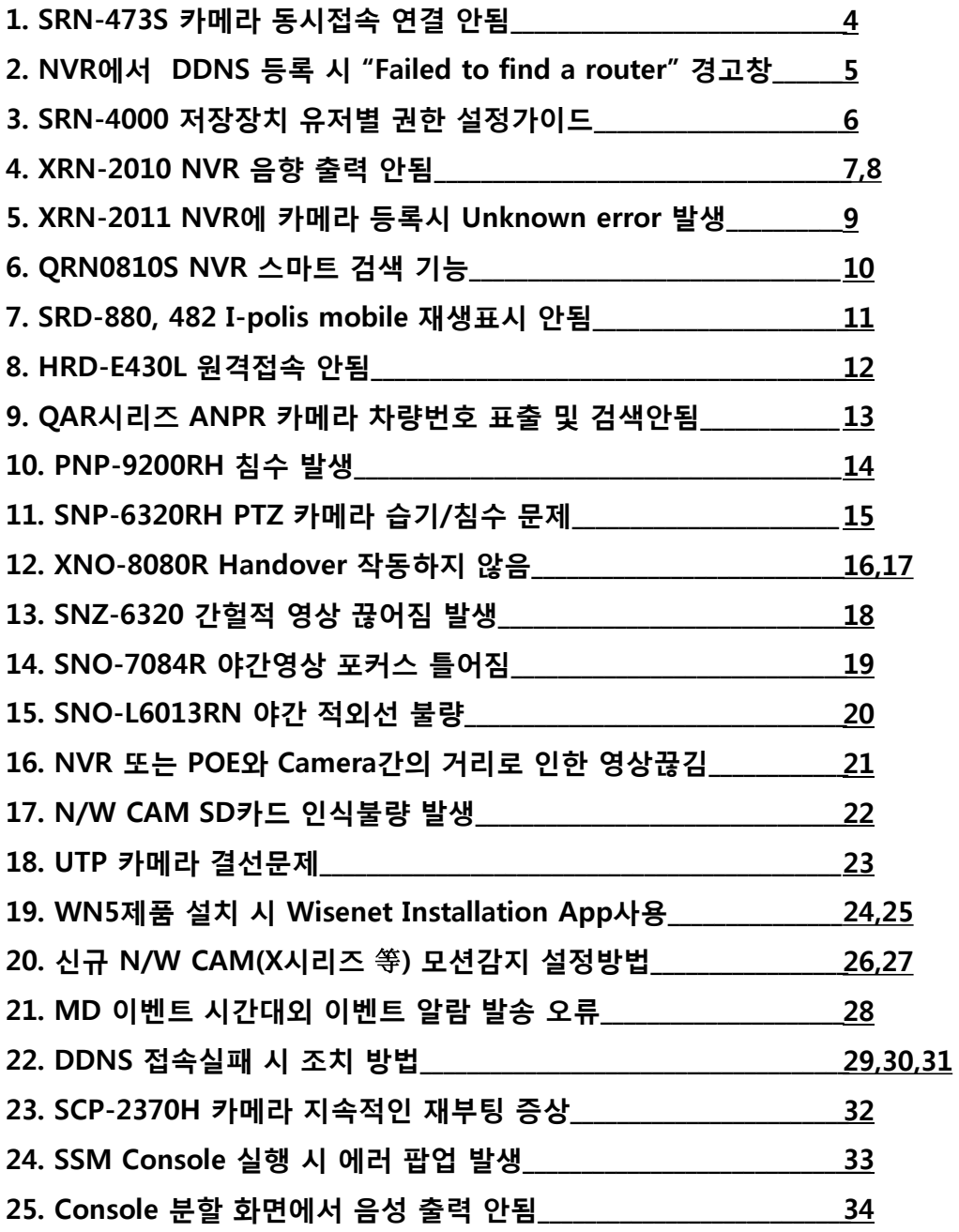

## 목차

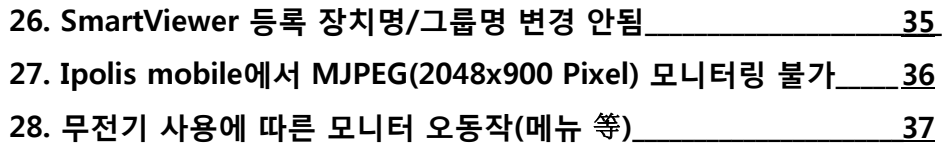

## SRN-473S 카메라 동시접속 연결 안됨

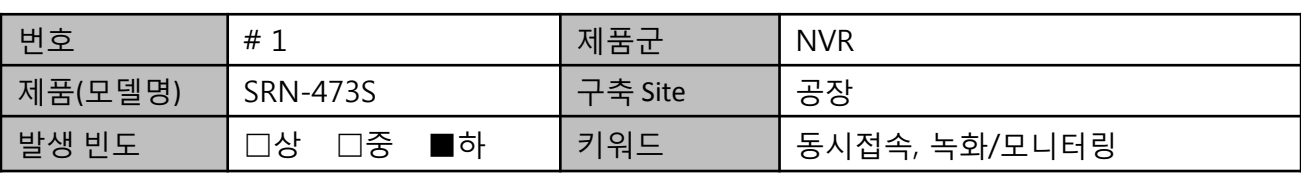

#### 1. 설치사례

- G지역의 D공장에 설치된 SRN-473S제품을 2대 설치하여 녹화 및 모니터링. 카메라 4대 + NVR 2대(동일카메라 녹화/모니터링)

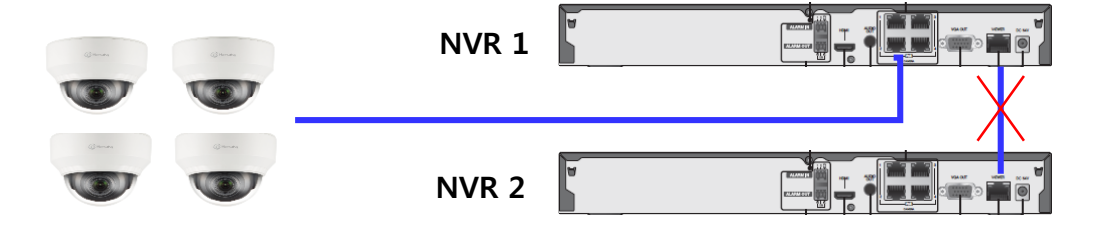

#### 2. 문제증상

- 카메라 4대에 저장장치 2대에 동시 녹화 모니터링을 하려 했으나 저장장치 1번에 접속된 카메라 4대만 네트워크 접속이 되고 나머지 저장장치에 네트워크가 접속이 안됨 (NVR 1번 접속 정상, NVR 2번 접속 불가)

#### 3. 문제원인

- NVR 후면의 웹뷰어 영상전송 포트(VIEWER)에 1:1로 연결하여 문제 발생

#### 4. 설치사례 대책

- 아래 그림과 같이 POE장비 추가로 NVR1번, 2번에서 녹화 및 모니터링

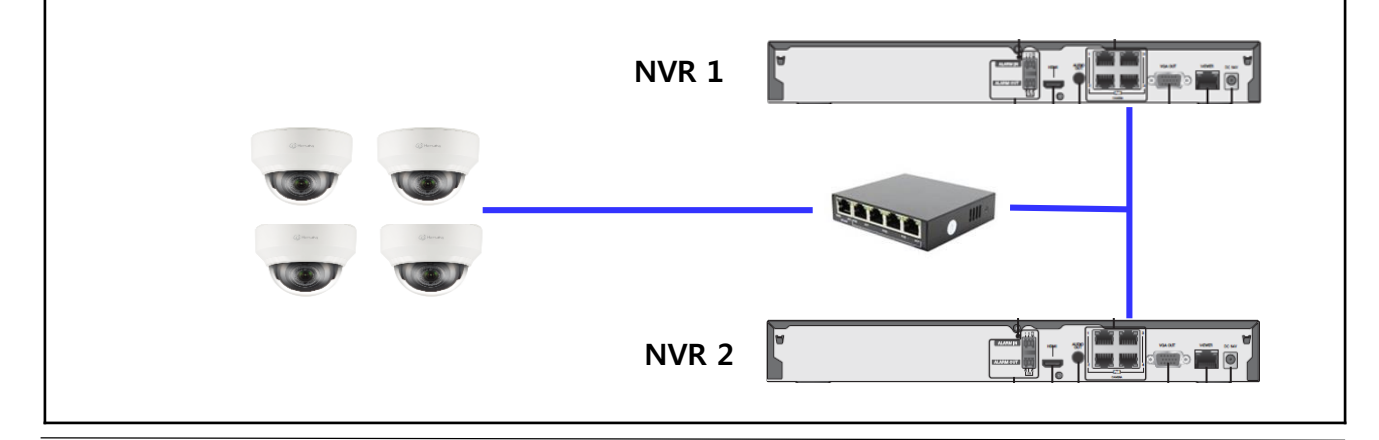

## NVR에서 DDNS 등록 시 "Failed to find a router" 경고창 발생

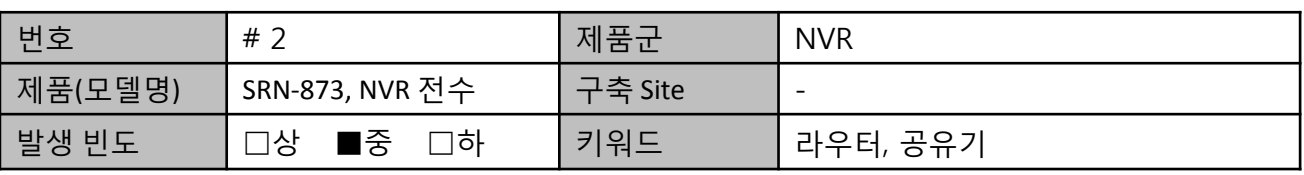

#### 1. 설치사례

- NVR에서 DDNS 등록 시 "Failed to find a router" 경고창 발생

#### 2. 문제증상

- DDNS 등록 시 "Failed to find a router" 경고 창 발생

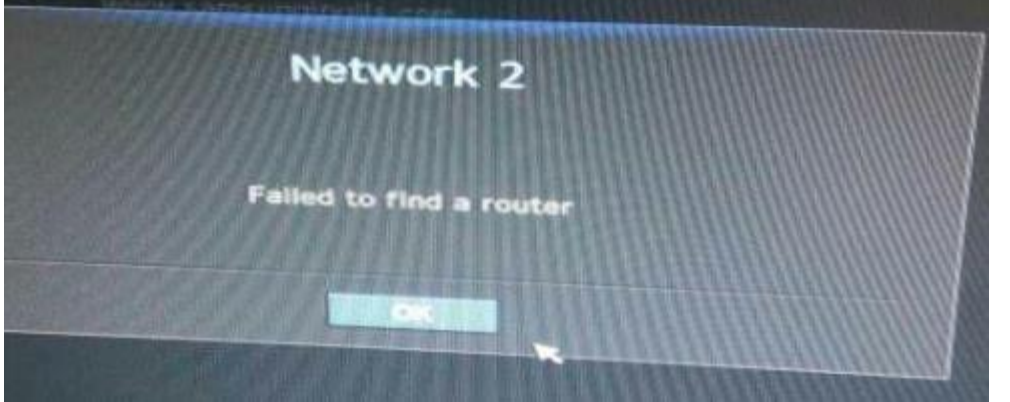

#### 3. 문제원인

- Quick Connect 기능을 사용했으나 라우터가 없는 환경이거나 UPnP 기능을 지원하지 않는 라우터를 사용할때 위와 같은 경고창 발생

#### 4. 설치사례 대책

- 공유기를 사용하지 않는 환경이라면 Quick Connect 기능을 사용하지 말 것
- UPnP 기능을 지원하지 않는 공유기 라면 Quick Connect 기능을 사용하지 말고 공유기 내에 수동으로 각 포트 포워딩 설정할 것

※ Quick Connect : UPnP 기능을 이용, 공유기의 Port forwarding을 자동 설정해주는 기능. (사용자가 따로 Port forwarding 할 필요 없음)

## SRN-4000 저장장치 유저별 권한 설정 가이드

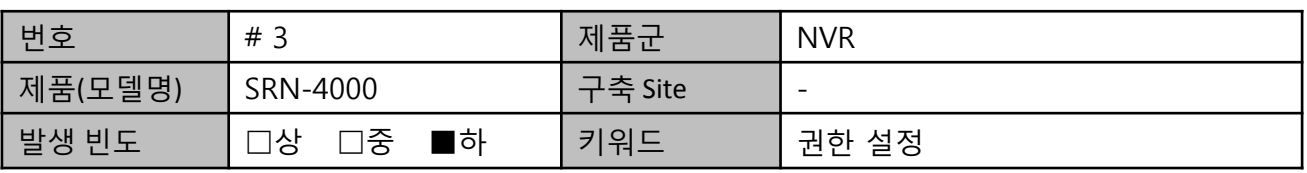

#### 1. 설치사례

- A 현장에 사용 중인 SRN-4000에서 현장 관리자에게 유저 계정으로 필요한 권한만 설정 하여 사용하고자 함

#### 2. 문제증상

- 유저 계정에 필요한 권한만(라이브 뷰, 검색, 녹화 등) 설정하였으나 백업 및 녹화 등의 권한 설정 외 기능도 사용 가능함

#### 3. 문제원인

- 유저 계정에 필요한 권한 설정을 하였으나 , '접근 제한' 설정이 되어 있지 않아 전체 기능 사용 가능하였음

→ 관리자 권한에서 각 유저별 권한에 대한 제한을 둘 수 있어 혼선 발생

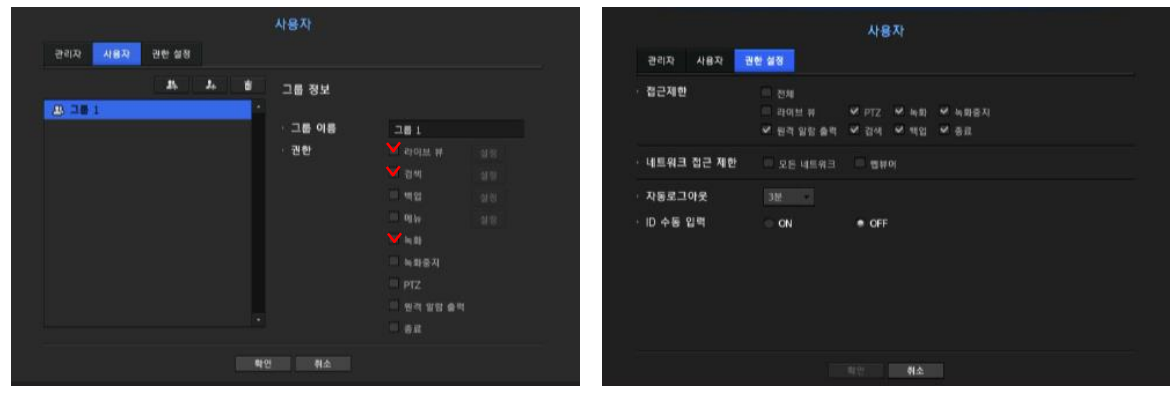

#### 4. 설치사례 대책

- '권한설정' 메뉴 내 '접근제한'에서 각 기능에 대해 제한 설정 필요
- . '접근제한' 설정 해제 (□) : 유저별 권한 설정에 관계없이 모든 유저가 전 기능 사용 가능 . '접근제한' 설정(□) : 유저별 권한 설정에서 허용한 사용자만이 해당 기능 사용 가능

## XRN-2010 NVR 음향 출력 안 됨

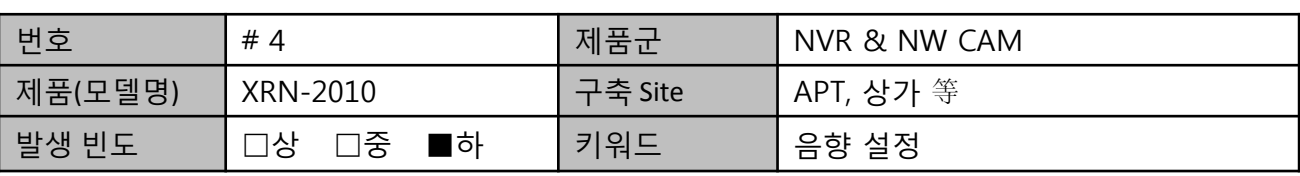

#### 1. 설치사례

- A아파트에 NVR과 NW CAM연결 후 오디오 설정을 했으나, 음향 출력 안 되어 제품불량으로 오인되는 사례가 발생

#### 2. 문제증상

- 정상적으로 오디오 연결했으나 NVR에서 음향 설정 안 됨

#### 3. 문제원인

- 카메라 및 NVR 오디오 설정 필요

#### 4. 설치사례 대책

1) NW CAM 웹뷰어 접속하여 아래와 같이 오디오 사용 Check (1\_오디오 / 2\_프로파일)

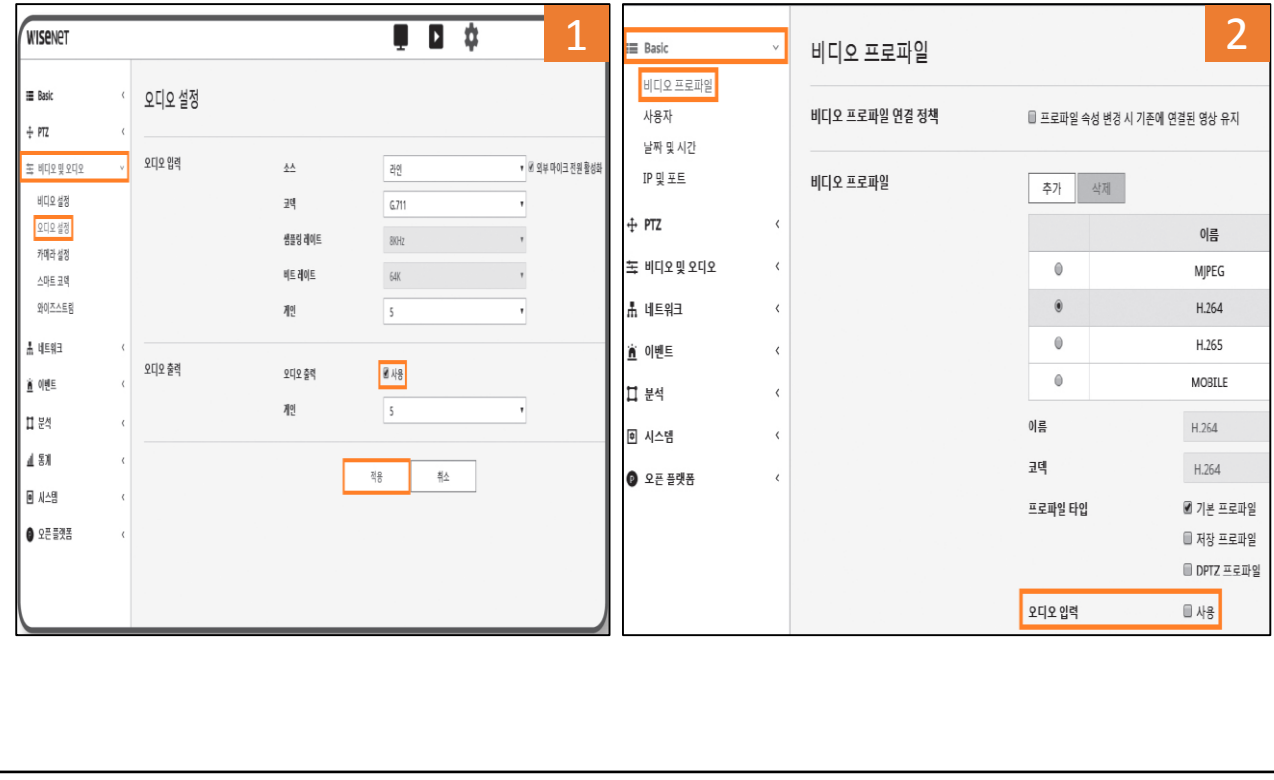

## XRN-2010 NVR 음향 출력 안 됨

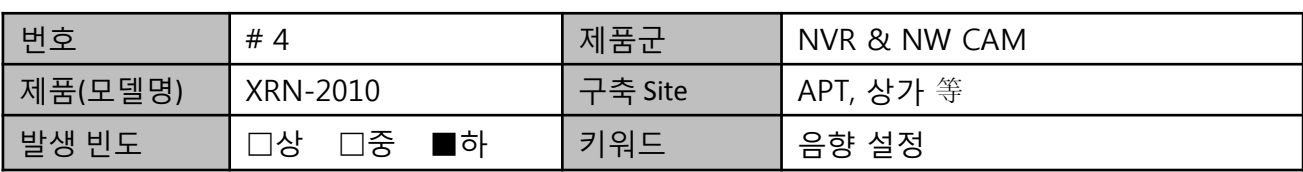

#### 4. 설치사례 대책

2) NVR 모니터링 화면에서 메뉴 접속하여 사용하고자 하는 채널에 [음향 ON] Check

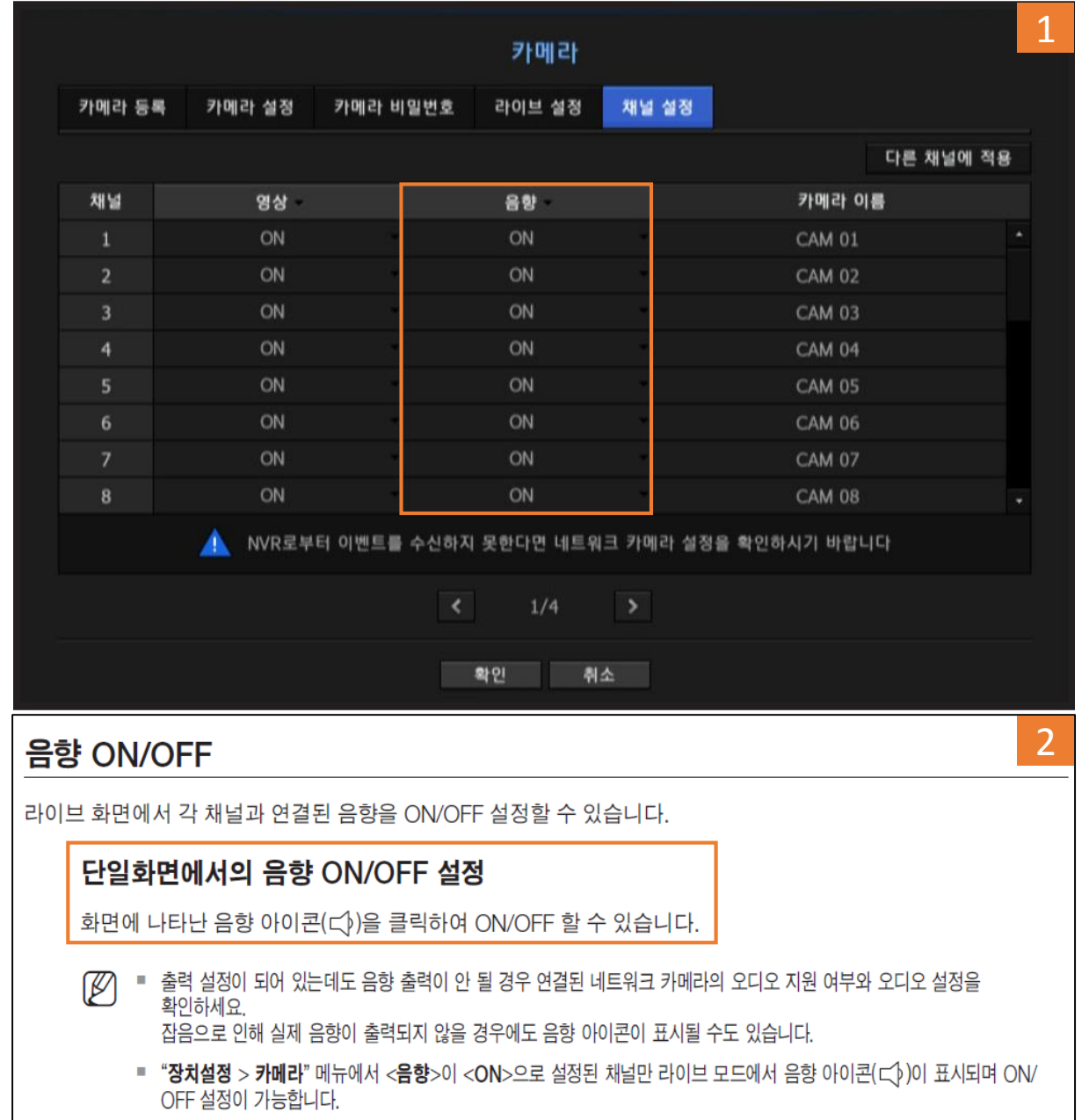

## XRN-2011 NVR에 카메라 등록 시 Unknown error 발생

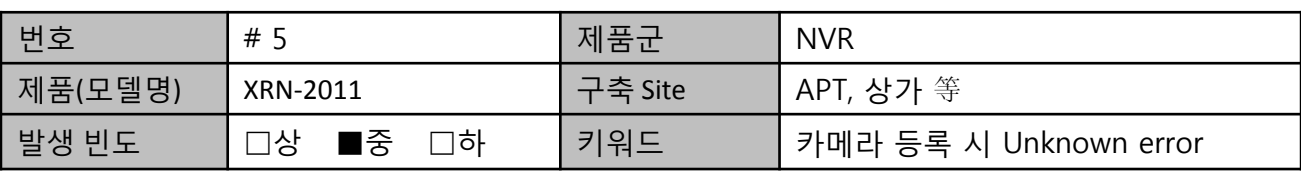

#### 1. 설치사례

- XRN-2011에 수동으로 카메라를 등록하려는 현장

#### 2. 문제증상

- 카메라 등록 시 "알 수 없는 원인으로 인한 접속 실패" 발생

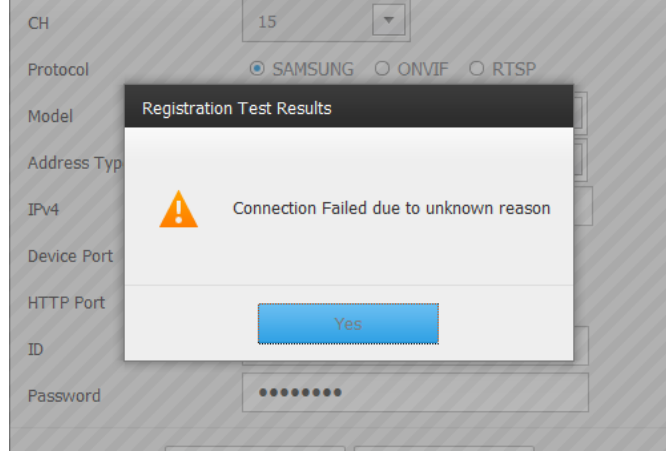

#### 3. 문제원인

- 카메라의 IP 대역이 NVR과 연결된 포트의 대역과 맞지 않는 경우 해당 에러 발생
- . 참고) Auto search를 통해 카메라 리스트를 볼 때에는 Broad casting 방식을 사용하기 때문에 카메라 검색은 되나 IP 대역이 다른 경우 network 통신이 불가하여 해당 문제 발생

#### 4. 설치사례 대책

- NVR과 카메라의 IP 대역을 맞춘 후 재 등록 실시
- 예시) Subnet mask 255.255.255.0 설정
- . XRN-2011 IP(network1 포트) : 192.168.1.200
- . XND-6010 IP : 192.168.1.11

※ NVR에는 Camera 포트와 Viewer 포트가 동시에 존재하므로 각각의 포트의 대역과 혼동하지 않도록 주의가 필요합니다.

## QRN-810S NVR 스마트 검색 기능

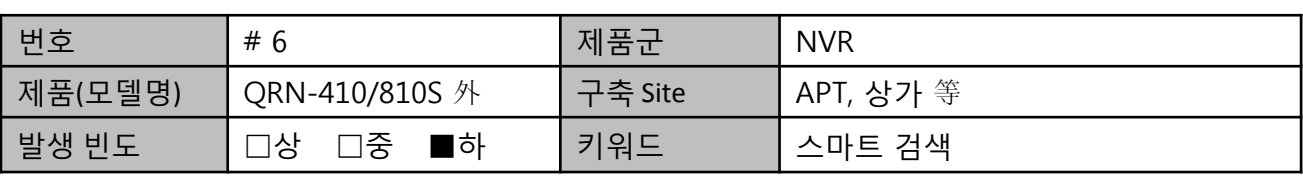

#### 1. 설치사례

- A 현장에 설치하여 사용 중인 QRN-810S에서 스마트 검색 기능 사용 시 문제 발생

#### 2. 문제증상

- 스마트검색 시 최대 24시간 내 검색이 사양이나 날짜가 넘어가게 시간 설정하면 오류 발생

. Ex) 5월 21일 11:00 기준으로 '+ 13시간' 설정하여 검색 시 5월 24일까지 넘어가서 오류 발생 (오류 문구 : 종료 시간이 범위를 벗어났습니다. 설정값을 변경하십시요.)

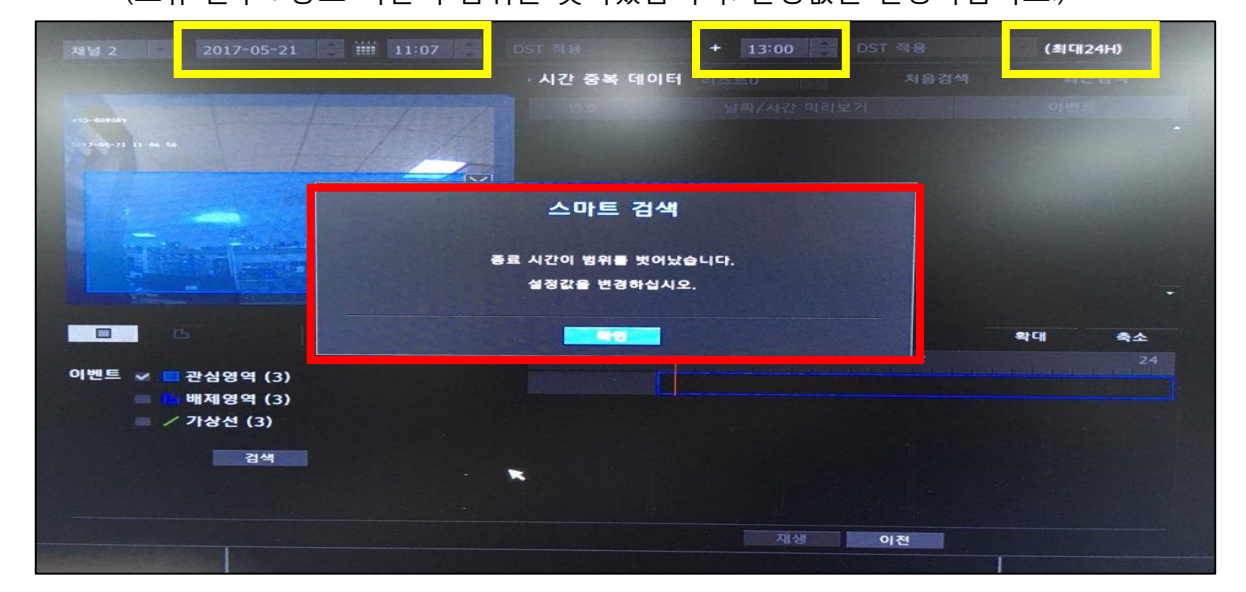

#### 3. 문제원인

- 제품 개발 시 기능구현 한계로 실제 당일 내 00:00~23:59분까지 검색 가능함
- → 팝업 문구에 정확한 검색 방법이 안내되지 않아 고객은 어떻게 변경해야 하는지 알 수 없음

#### 4. 설치사례 대책

- 현재 제품 성능에 대해 고객에게 안내

. 설정 시간 기준으로 당일 내 00:00~23:59분까지 검색 가능

## SRD-880,482 I-polis mobile 재생 표시 안됨

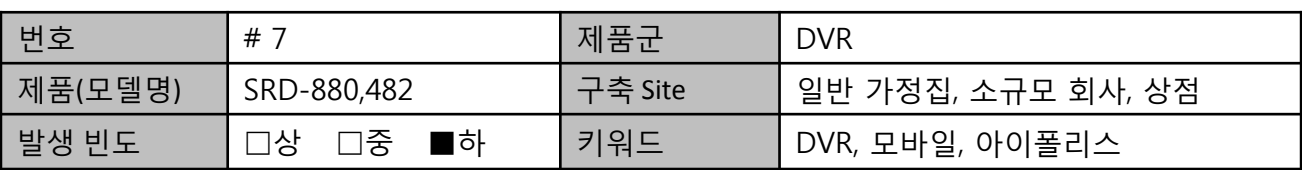

#### 1. 설치사례

- F지역에서 SRD-880,SRD-482 (HD-SDI)의 전송영상(1080P)을 I Polis Mobile에서 플레이백 시 FULL HD 마크 표시 되어 디코딩 제공 발생

#### 2. 문제증상

- 우측 이미지 참조

#### 3. 문제원인

- 2015년 이전 장비 출시 시 스마트폰의 사양이 1080P 디코딩에 적합하지 않음
- 따라서 장비측에서 1080P 영상을 보내지 않고 우측의 디코딩 제한 이미지를 발송함.

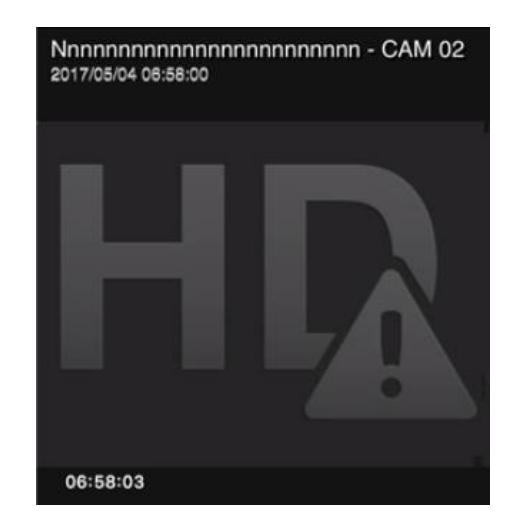

#### 4. 대책

<디코딩 제한 화면>

- 모바일에서 녹화 동영상을 보길 원한다면 녹화 해상도를 WD1이하로 설정해야 함.

#### ※ 참고사항 : FULL HD을 표시 못하는 이유

1) Ipolis mobile의 제한 Ipolis mobile v2.8은 2017년 현재 2M (1920\*1080) 해상도 까지 표시 가능함 그러나, 과거 버젼에서는 1.3M(1280\*1024) 까지만 지원하였음 따라서 FULL HD을 표시하지 못하고 위의 디코딩 제한 표시로 안내하였으며, 과거 스마트폰의 사양이 낮아서 영상 디코딩 능력이 떨어져 제한함

2) DVR의 제한

2015년 이전 장비 출시 시 스마트폰의 사양이 1080P 디코딩에 적합하지 않아 DVR 자체에서 제한함.

## HRD-E430L 원격 접속 안됨

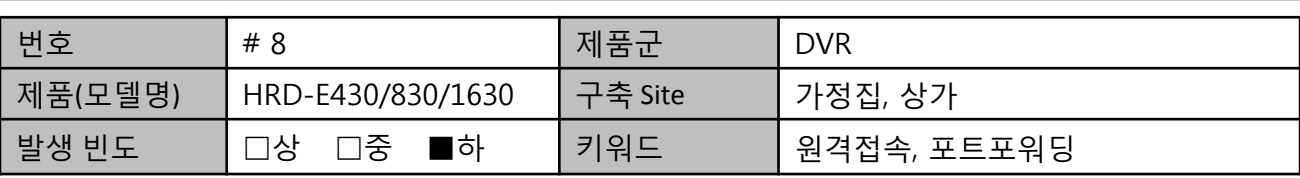

#### 1. 설치사례

- S지역에서 설치한 HRD-430L 의 원격 접속이 되지 않는 증상 발생
- no-ip.org DDNS 서비스를 이용하여 원격접속 서비스 이용하고자 함

#### 2. 문제증상

- 외부망에서 HD-E Viewer (Mobile viewer) 접속 시도 시 Connect Fail 발생.

#### 3. 문제원인

- ISP의 9000번 지원 불가로 인한 접속 장애로 결론. (포트 변경 후 정상 동작)
- 장비에서 확인 시 업데이트 정상임(아래 사진참조)

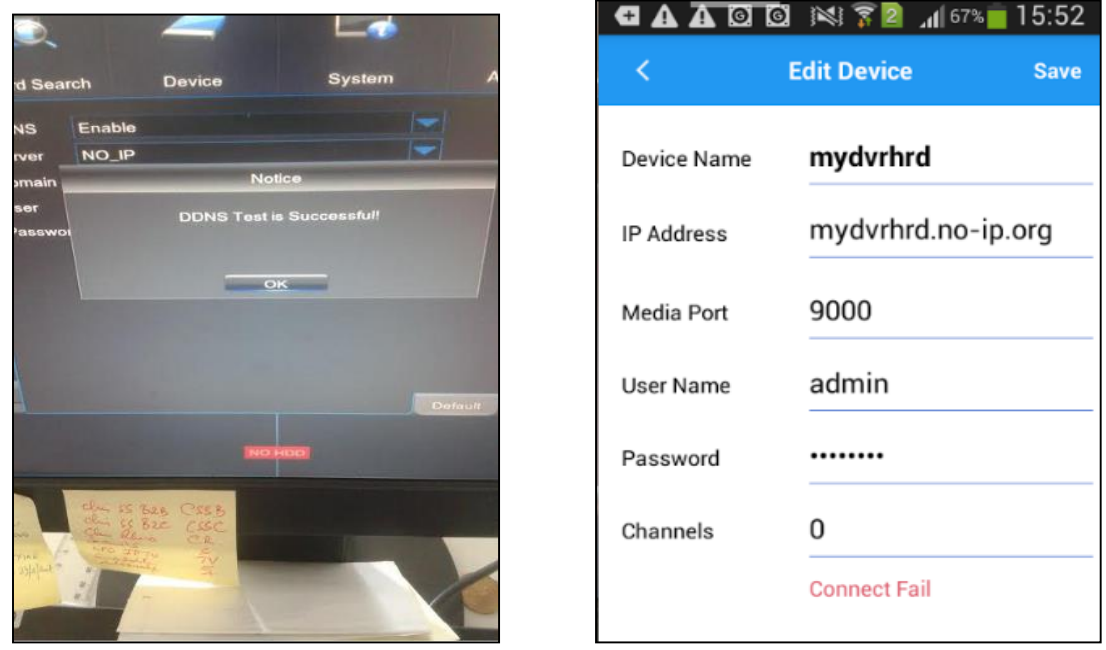

#### <외부 접속 시 불가 화면>

**-** 실제 IP로 접속 시에도 접속 되지 않았음, 다만 내부망에서 내부IP 정상적으로 접속됨

4. 대책

- 9000번 포트 <http://www.portchecktool.com/> 확인 시 OPEN 되어 있지 않음.
- 공유기의 Port forwarding은 정상이라고 판단, 포트를 2400포트로 변경하여 시도함

## QAR시리즈 ANPR 카메라 차량번호 표출 및 검색 안됨

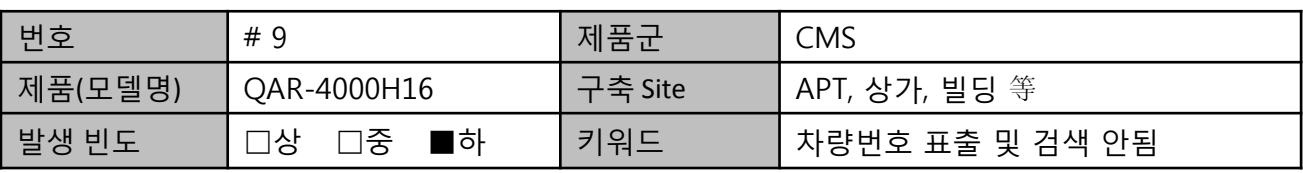

#### 1. 설치사례

- A 아파트 QAR-4000H16 제품에서 ANPR 이벤트가 표출되지 않고 검색이 되지 않음

#### 2. 문제증상

- SSM appliance 버전 업데이트 이후 ANPR 차량 표출 및 검색 안됨

#### 3. 문제원인

- 방화벽이 막혀있어서 카메라가 VA Gateway로 접속 안됨

#### 4. 설치사례 대책

- 카메라가 VA Gateway 에 접속 가능하도록 prunsvr 프로그램에 대한 방화벽을 해제함. 제어판 → Windows 방화벽 → Windows 방화벽을 통해 프로그램 또는 기능 허용(선택)

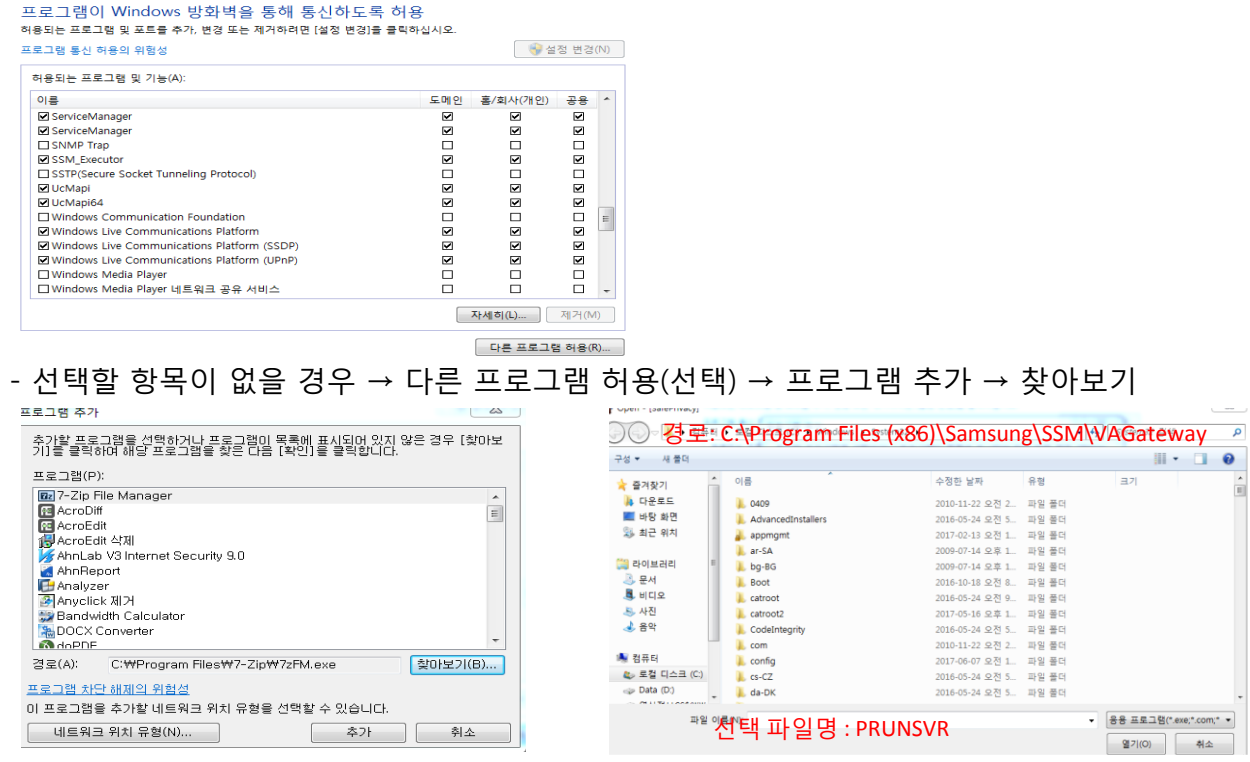

## PNP-9200RH 침수 발생

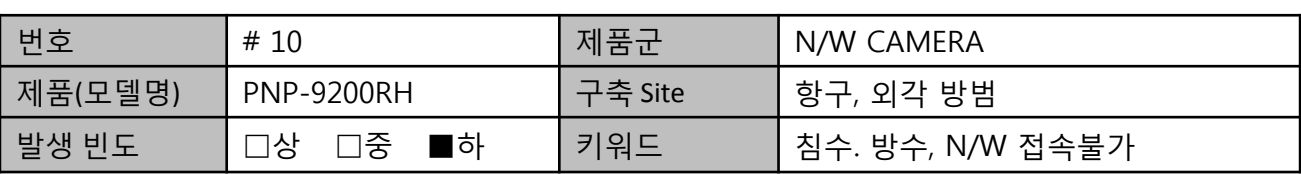

#### 1. 설치사례

- G지역의 부두 외각을 감시하기 위하여 PNP-9200RH 제품을 설치함.

#### 2. 문제증상

- 제품 설치직후 일부 제품에서 네트워크 접속이 안 되는 증상 발생하여 확인결과 침수 발생확인. Pole과 카메라 연결부위의 공간이 발생되어 침수로 이어짐.

#### 3. 문제원인

- 그림과 같이 카메라 인터페이스 부분과 Pole 연결 부위의 공간으로 침수 발생.

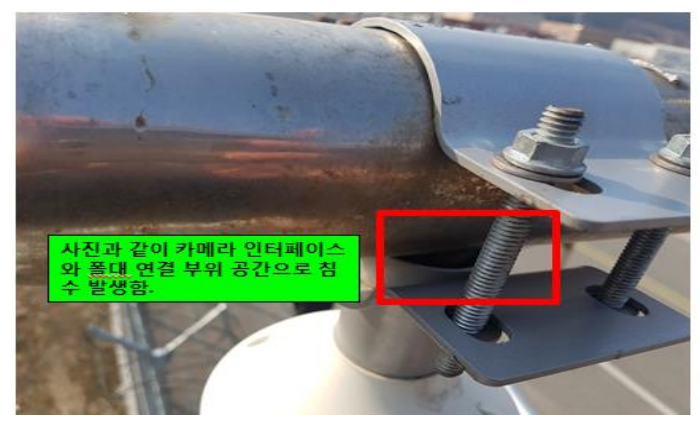

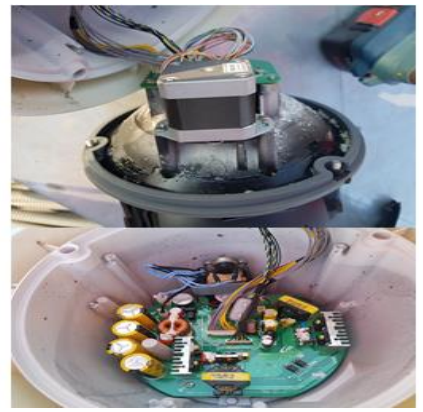

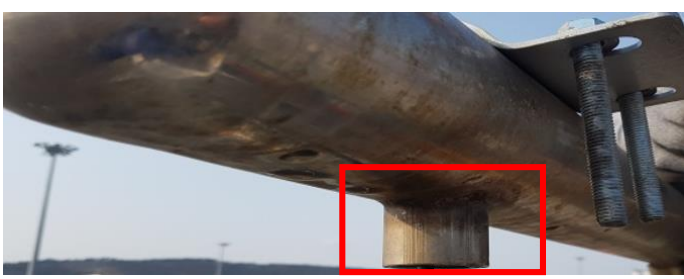

#### 4. 설치사례 대책

- 문제 발생 부위에 구조적으로 침수가 되지 않도록 시공(설계)하거나 방수 추가 시공필요.

## SNP-6320RH PTZ 카메라 습기/침수 문제

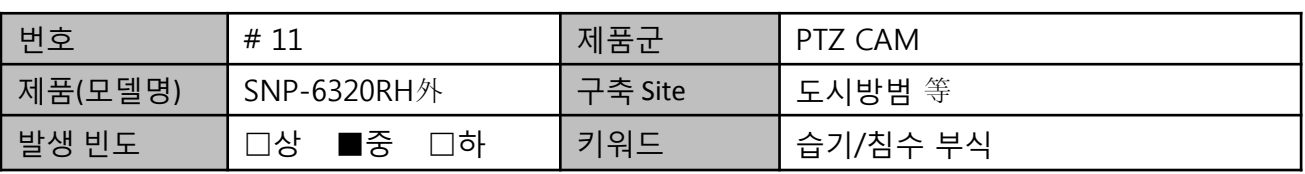

#### 1. 설치사례

- 신호등/가로등에 설치된 PTZ 카메라가 습기/침수로 인한 불량이 발생되어 제품 확인 시 액세서리로 제공되는 Bush 캡 미 장착 상태로 확인됨

### 2. 문제증상 및 원인

- 증상: 습기/누수/침수로 인한 카메라 불량(네트워크,전원 불량 等)
- 원인: 신호등/가로등 설치된 PTZ 카메라 Bush 캡 미 삽입으로 인한 습기/침수 발생
- 3. 설치사례 대책

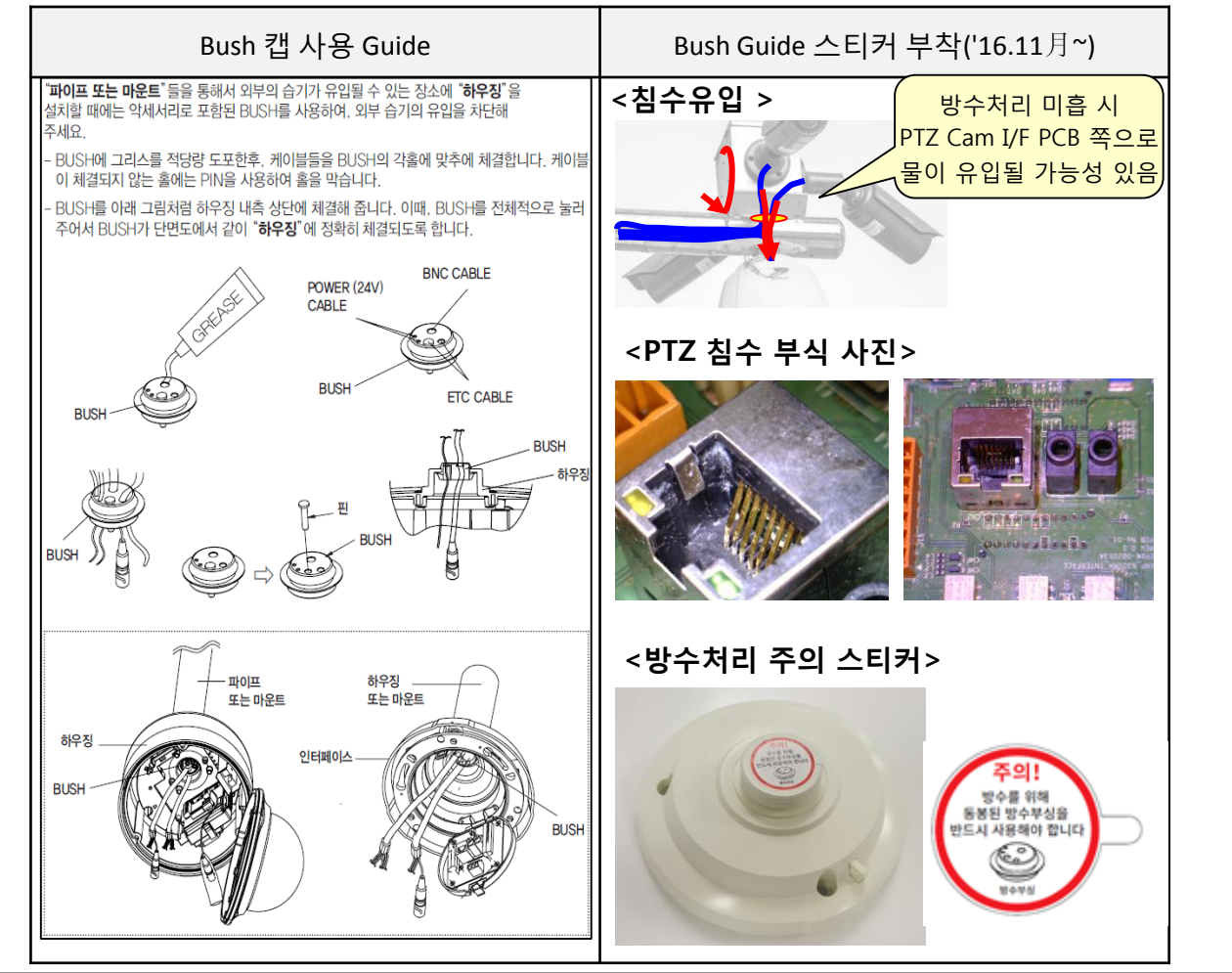

## XNO-8080R Handover 작동하지 않음

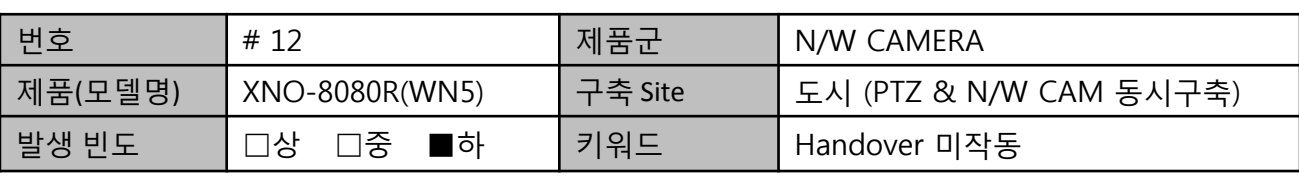

#### 1. 설치사례

- P지역 XNO-8080R모델을 SNP-6320RH과 연동하여 Handover 기능을 설정하였으나, 정상 작동하지 않음.

#### 2. 문제증상

- XNO-8080R motion event 발생시 SNP-6320RH 에게 event 전달하여 지정된 Preset 위치로 이동 해야 하나 미 동작함.

#### 3. 문제원인

- SNP-6320RH모델 Preset설정하지 않은 상태에서 , XNO-8080R모델 Handover 기능 설정함. ※ Handover 원리 : XNO-8080 모션이벤트 발생 → 이벤트 CGI 명령어 SNP-6320RH 전달 → SNP-6320RH preset 동작

#### 4. 설치사례 대책

- Handover 세팅 가이드 제공

1) SNP-6320RH Preset을 설정 합니다. (Preset No. 1 setting)

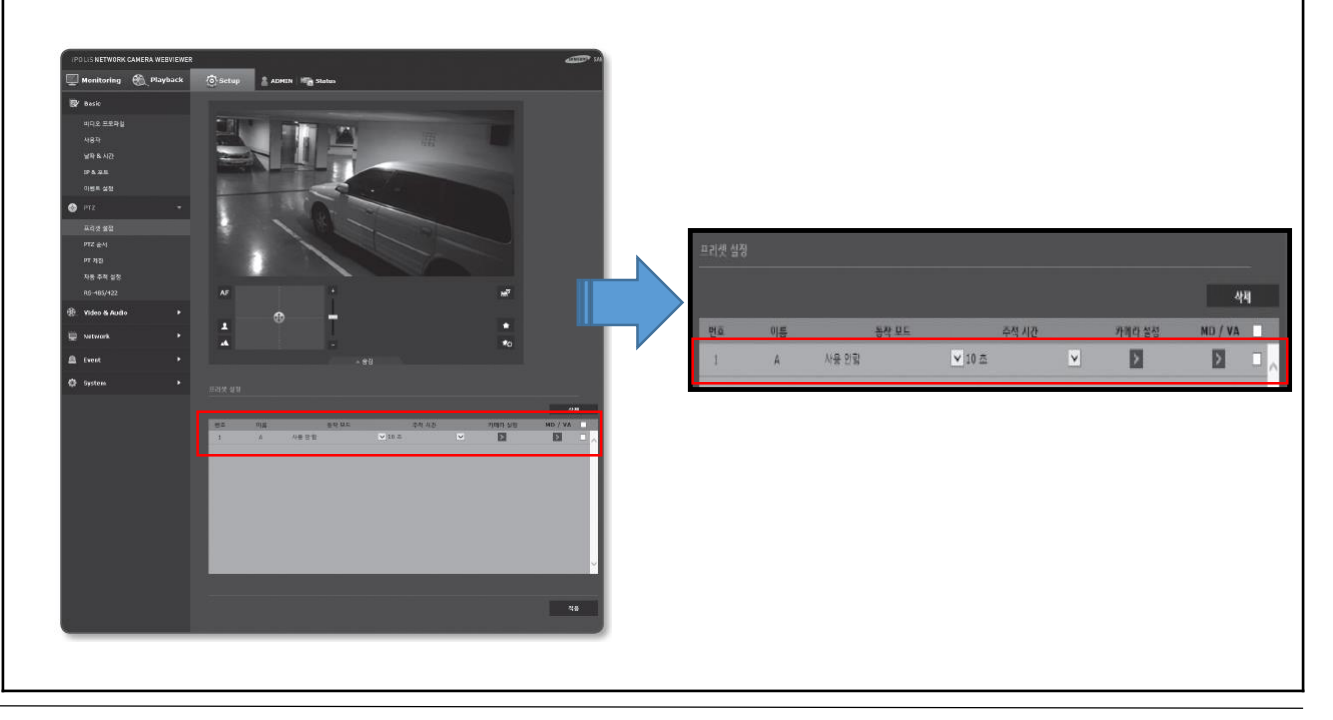

## XNO-8080R Handover 작동하지 않음

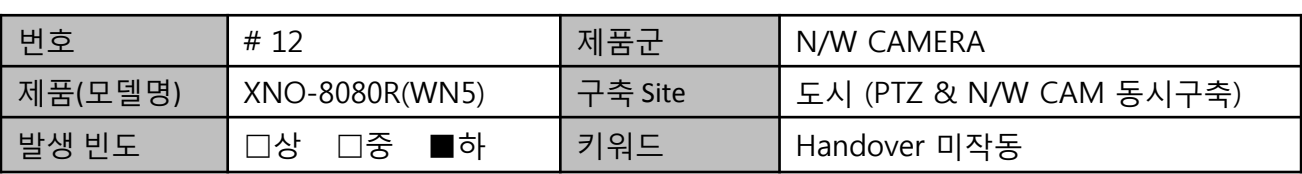

2) XNO-8080R이벤트→움직임 감지→모션영역 설정→핸드오버 사용→ 수신카메라(추가)

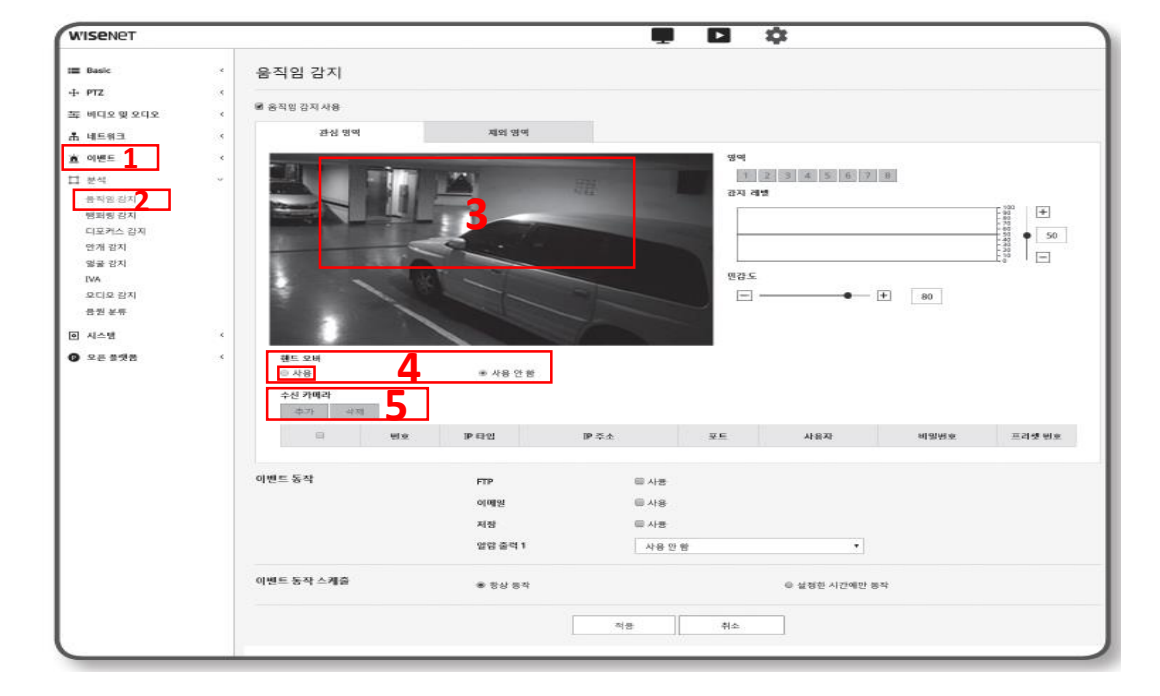

3) SNP-6320RH모델의 IP address입력→Password입력→Preset No.입력→ Apply클릭

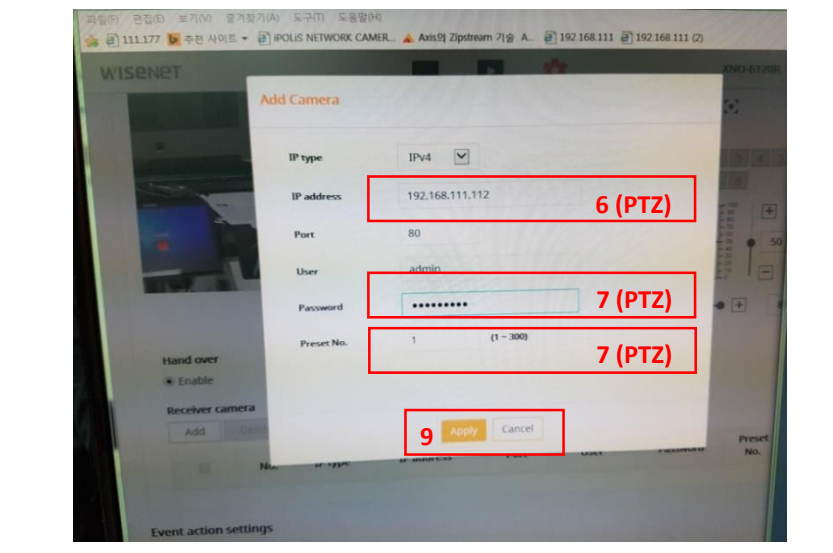

## SNZ-6320 간헐적 영상 끊어짐 발생

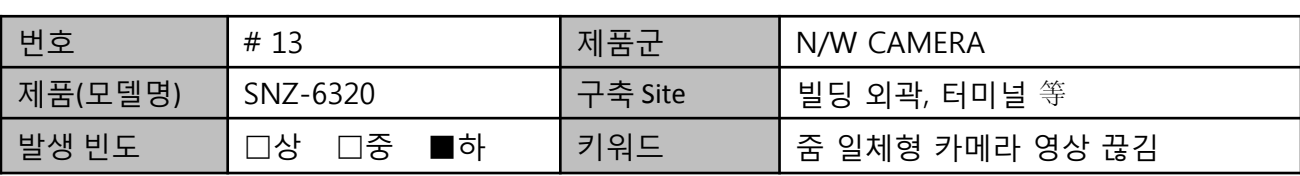

#### 1. 설치사례

- 충남 L터미널에 줌일체형 카메라(SNZ-6320) 카메라 다수 설치 및 네트워크 보드 불량이 간헐적 불량 발생

#### 2. 문제증상

- 네트워크 보드 불량이 간헐적으로 발생되어 카메라 영상 끊김 발생(보드불량 다수 발생)

#### 3. 문제원인

- Alarm input이 많이 발생하여 Log 저장이 NAND 수명을 초과하여 세트 강제 리부팅 시킴. (실제 Alarm input은 사용하지 않음) - 입출력 단자의 Ground에서 노이즈 발생 영향

#### 4. 설치사례 대책

- 사용하지 않는 Alarm input 케이블 제거 후 정상동작 확인.
- 실제 사용하는 케이블만 단자연결사용
- 사용하지 않는 연결단자 제거(오디오/Alarm in/Ground)
- [관련사진]

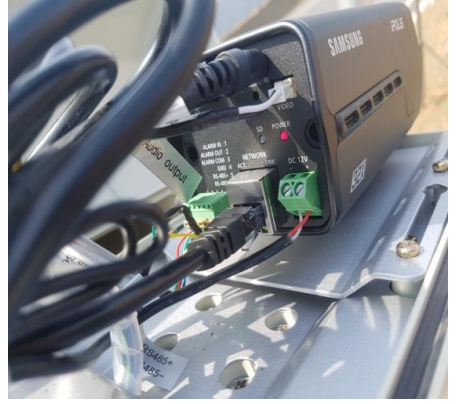

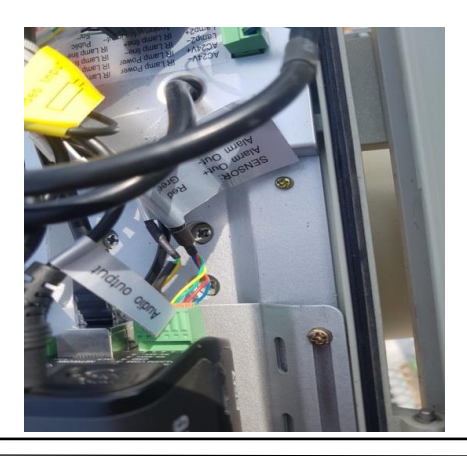

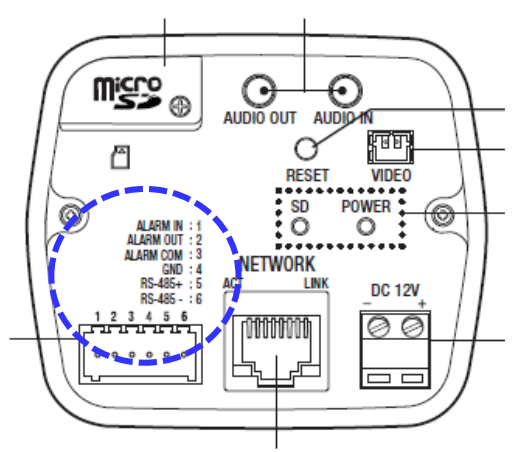

<카메라 후면>

## SNO-7084R 야간영상 포커스 틀어짐

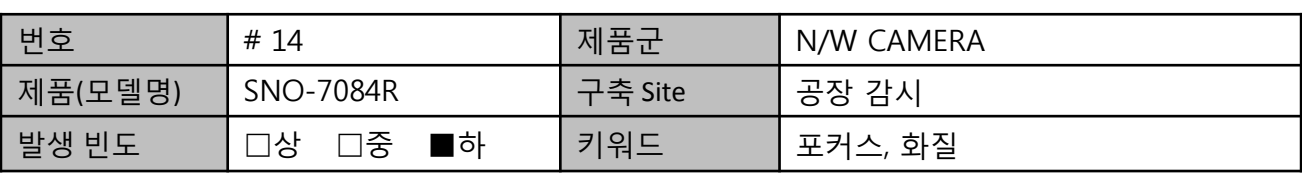

#### 1. 설치사례

- J지역의 공장에 설치된 SNO-7084R을 설치하여 주/야간 영상 감시

#### 2. 문제증상

- 낮에는 정상적으로 포커스가 잡혀있으나 야간에 틀어져 보임

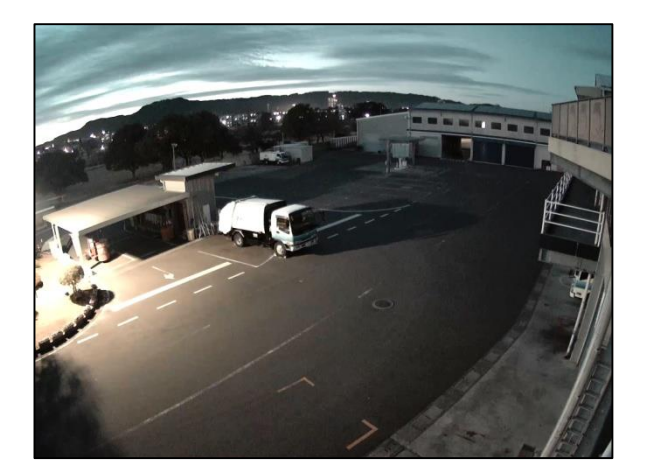

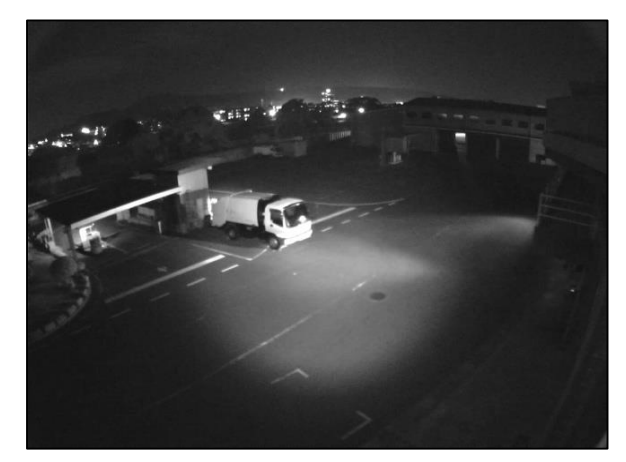

#### <낮 포커스 화면 > <야간 포커스 화면 >

#### 3. 문제원인

- 낮의 포커스가 정확히 맞아 있지 않는 문제점
- 야간이 되면 심도가 낮아 렌즈 상의 위치가 포커스 가용 범위를 벗어나게 됨.
- 낮에 포커스를 정확히 맞추면 야간이 되어도 포커스 가용범위를 벗어날 가능성 적어짐

#### 4. 대책

- 심플 포커스 기능을 사용하여 포커스 조정하는 것을 권장함.
- . BOX 카메라 일 경우 Day<->Night 변환 시 심플 포커스 동작 권장함.
- . Dome, Vandal, Bullet 제품은 Day<->Night 변환 시 야간에서의 Focus 차이 만큼 Step 조정을 함.

## SND-L6013RN 야간 적외선 불량

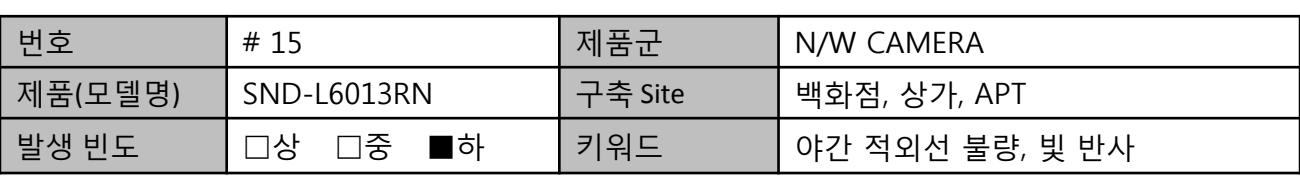

#### 1. 설치사례

- D백화점의 실내에 설치된 카메라로 주간영상은 정상이나 야간에 빛 반사가 심하게 발생.

#### 2. 문제증상

- 제품 설치 후 일부 제품에서 야간에 적외선 반사가 일어남.

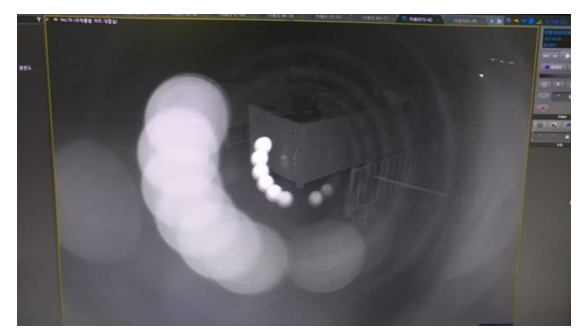

#### 3. 문제원인

- 설치 당시 화각을 조정 후 카메라 뚜껑을 닫을 때 정 위치에서 뚜껑을 닫지 않고

다른 방향에서 뚜껑을 체결하여 완벽하게 체결이 되지 않음

#### 4. 설치사례 대책

- 아래 사진과 같이 카메라 뚜껑을 정 위치로 수정하여 체결함

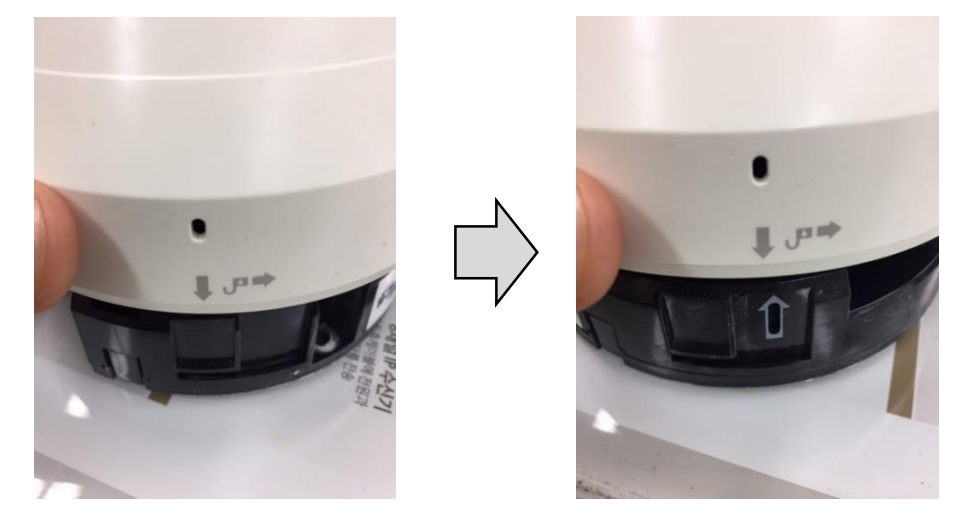

## NVR 또는 POE와 Camera간의 거리로 인한 영상끊김

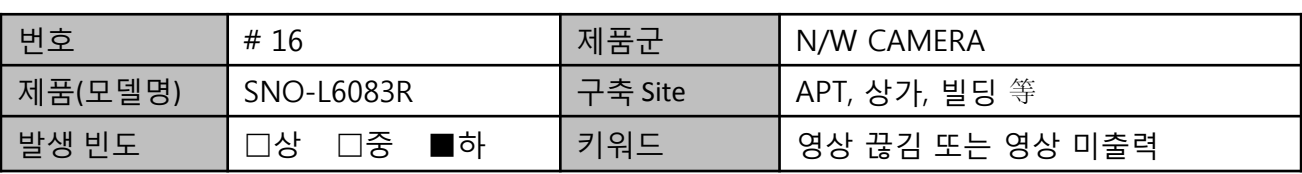

#### 1. 설치사례

- M 아파트내 저장장치(XRN-2010)에 카메라 SNO-L6083R을 설치하여 감시반에서 모니터링. 사용자의 카메라 불량 주장으로 카메라 교체 Test로 제품 문제가 아님을 확인. 일반적으로 선로 문제로 추정되나, 일부 장거리 카메라에 한해 증폭기 설치됨을 확인. (해당 카메라 거리: 150m ~ 200m)

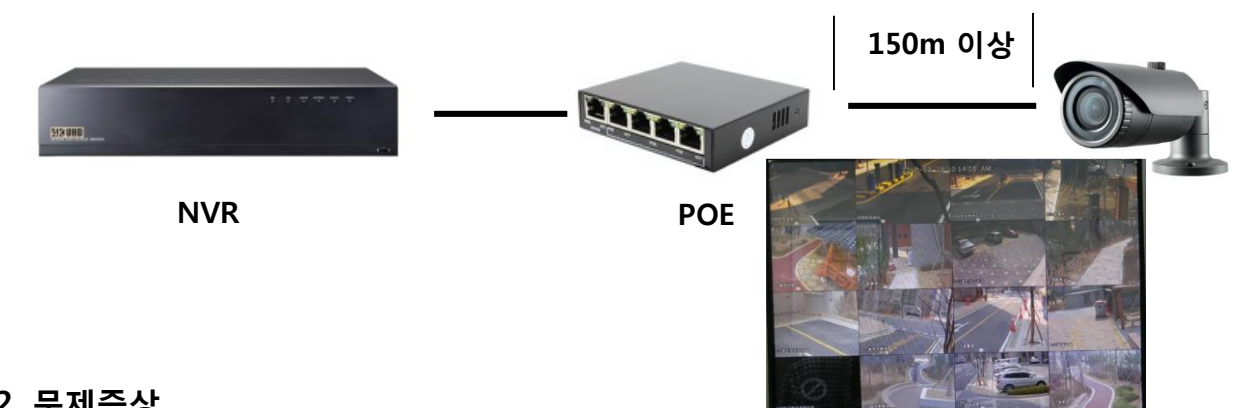

#### 2. 문제증상

- 카메라 영상이 간헐적으로 영상 끊어짐과 장기적으로 IP 연결불가 현상 발생

#### 3. 문제원인

- POE 설치와 카메라간의 거리가 150M이상 설치로 증폭기 미설치 거리가 먼 일부 카메라의 경우 증폭기 설치로 사용 中(증폭기 설치누락)

#### 4. 설치사례 대책

- 100M이상의 경우 증폭기 사용을 권장(POE hub 등) - 사용환경에 따라 차이가 있을수 있으나 AWG24 표준의 9.8Ω 저항의 Cat.5E 케이블 사용시 70m이내 사용권장.

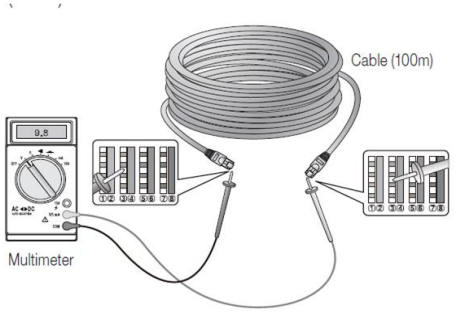

## N/W CAM SD카드 인식불량 발생

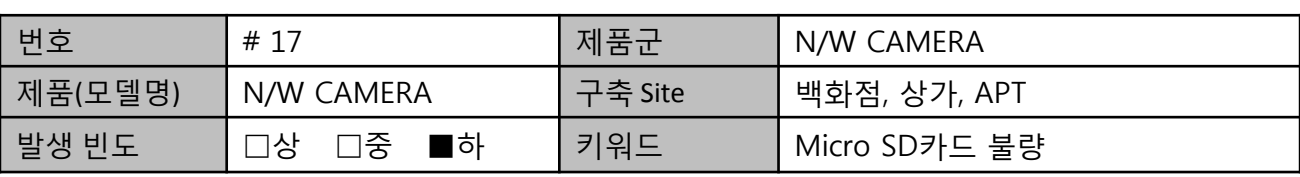

#### 1. 설치사례

- H지역에 Micro SD카드 인식 및 이벤트 녹화 안됨 발생

#### 2. 문제증상

- System LOG확인 시 이벤트가 발생 하였으나 SD카드 녹화 데이터 확인 시 녹화영상 없음. 일부 카메라 에서는 SD카드 인식 안됨.

#### 3. 문제원인

1) SD카드는 소모성 부품으로 일정기간 사용 후 교체를 해야 하나 교체하지 않음.

2) SD카드 Read/Write 수명을 초과하여 사용함. (Memory type에 따라 수명이 차이발생)

3) SD카드 구매 시 미 권장 제조사 제품을 사용함.

#### 4. 설치사례 대책

- 1) SD카드 6개월 사용 후 교체 권장 (SD카드 정보 저장방식에 따라 수명차이 발생)
- . Read/Write 수명 : MLC (최대 10,000회) , TLC (최대 500회)
- . 1개월 마다 SD카드 Format 권장
- 3) SD카드 사용시 MLC , Class 10 이상 권장
- 4) SanDisk 및 Trancend 제조사 제품 사용 권장 (가품 주의\_홀로그램 스티커 없음)

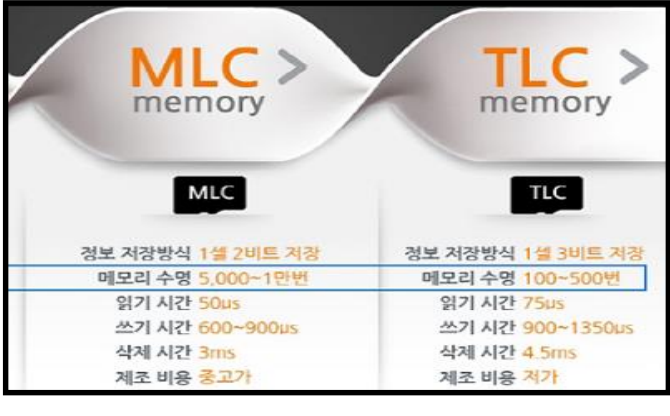

## UTP 카메라 결선문제

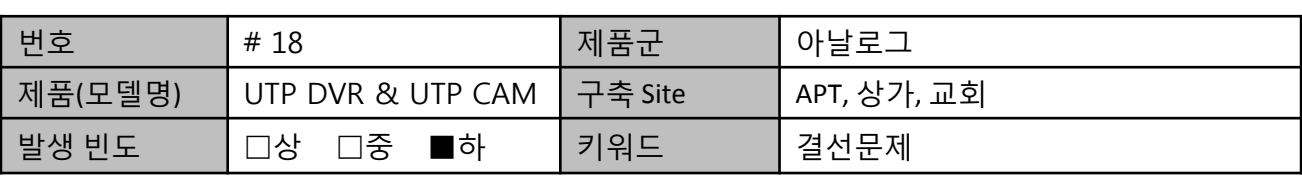

#### **1.** 설치사례

- G지역 S교회에 UTP DVR & Cam를 설치 中 영상이 안 나오는 증상 발생되어, 서비스 엔지니어 점검결과 UTP 영상선 중첩/분배기에 접촉불량 및 결선문제 발생

### **2.** 문제증상

- UTP 카메라 영상 출력 안 됨

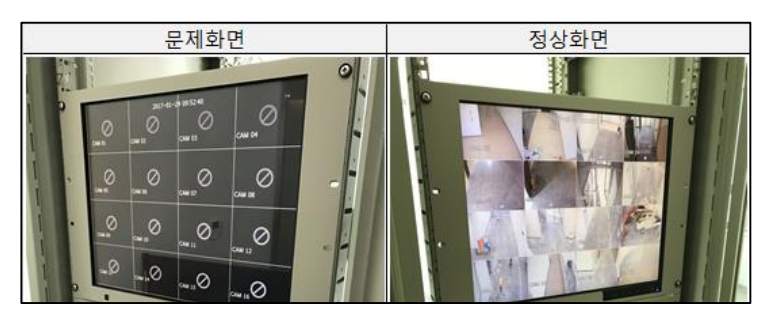

#### **3.** 조치방안

- UTP 영상선 중첩/분배기(우측 이미지) 재결선 작업 후 정상작동 \* 해당 결선 시 피복 벗김 상태 확인(접촉문제) & 영상선(+ , -) 결선상태 재확인 필요(결선문제)

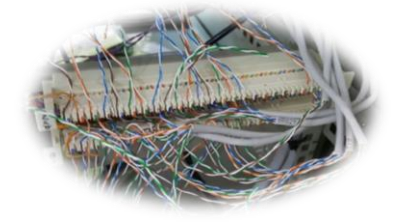

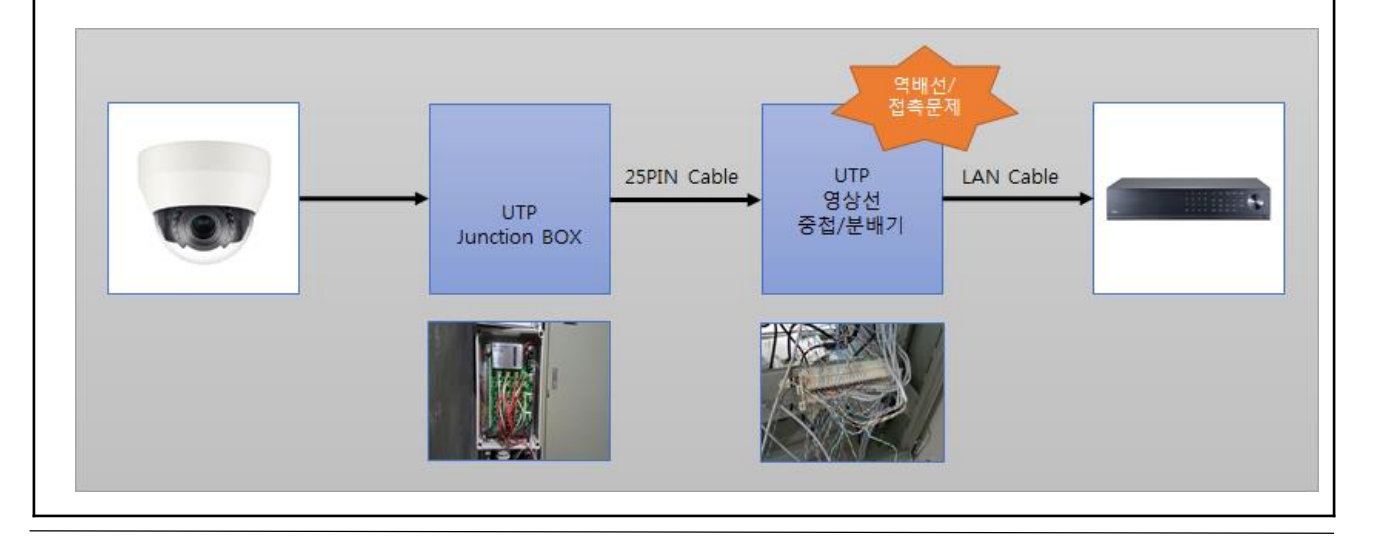

## WN5제품 설치 시 Wisenet Installation App 사용

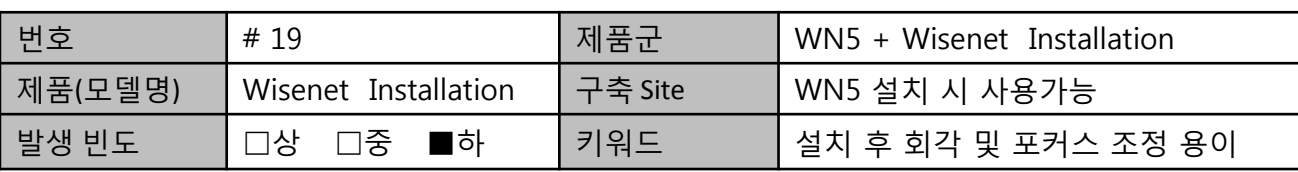

#### 1. 설치사례

- WN5설치 후 화각 및 포커스 조정을 하려면 중앙통제실과 무전으로 조정작업을 진행해야 하는 어려움 발생 (최소 2인 필요)

#### 2. 문제증상

- 화각 및 포커스 조정을 현장에서 즉시 할 수 없으며, 중앙통제실과 조정 작업을 진행하여도 최소인력이 2명 이상이 필요함.

#### 3. 문제원인

- 설치기사가 혼자 현장에서 쉽게 화각 및 포커스를 조정할 수 있는 Installation TOOL 부재

#### 4. 설치사례 대책

- Wisenet Installation App을 사용하면 해결가능.

#### ○ 연동모델 (WN5 지원)

. XNB-6000, XNO-6080R, XNV-6080R, XNV-6080, XND-6080R, XND-6080, XND-6080RV, XND-6800V, XNB-8000, XNO-8080R, XNV-8080R, XND-8080R, XND-8080RV, XND-6010, XND-6020R, XNV-6010, XNV-6020R, XNO-6010R, XNO-6020R, XND-8020R, XND-8030R, XND-8040R, XNV-8020R, XNV-8030R XNV-8040R, XNO-8020R, XNO-8030R, XNO-8040R

#### ○ 권장 Wi-Fi dongle (Recommended dongle manufacturer)

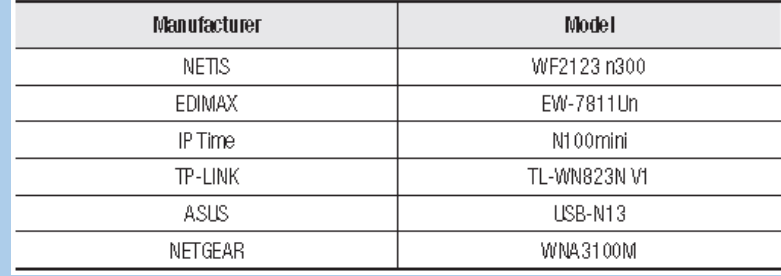

#### ○ 지원 핸드폰 OS

. Android: 5.0 이상 권장 사양

. iOS: 8.0 ~ 10.x 이상 권장 사양

## WN5제품 설치 시 Wisenet Installation App 사용

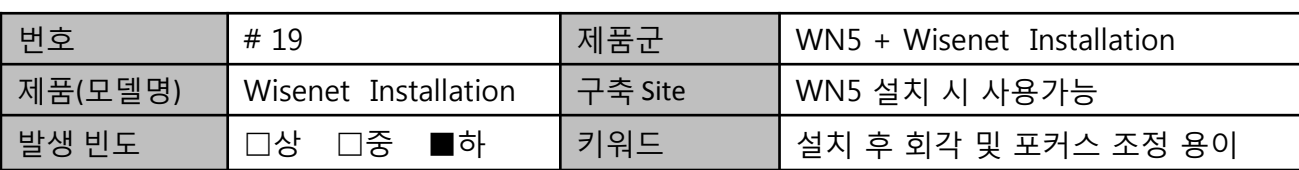

#### [연결방법]

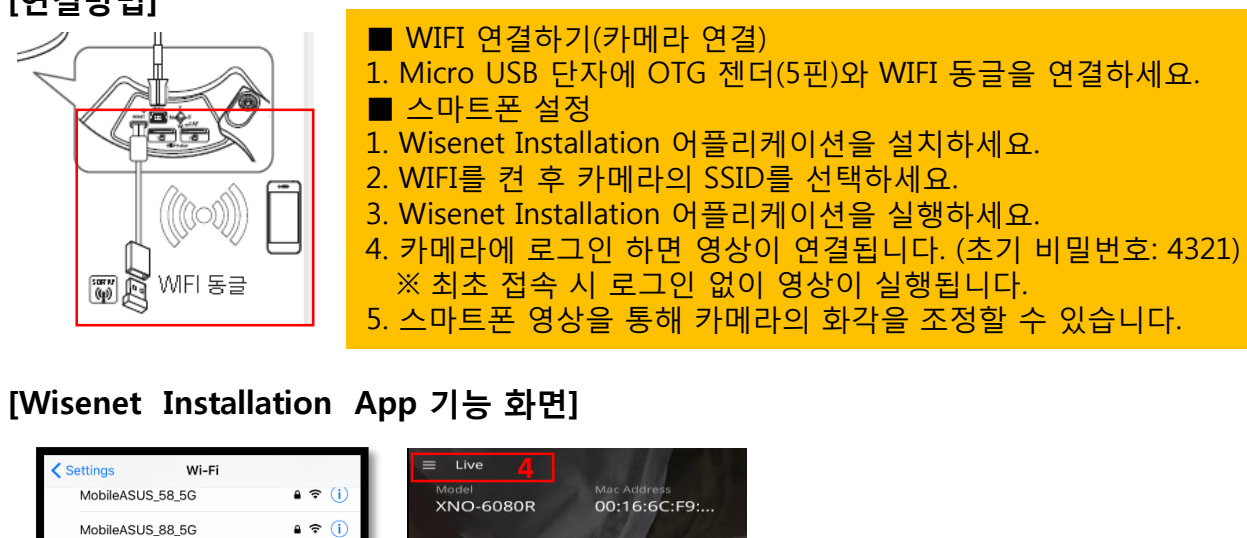

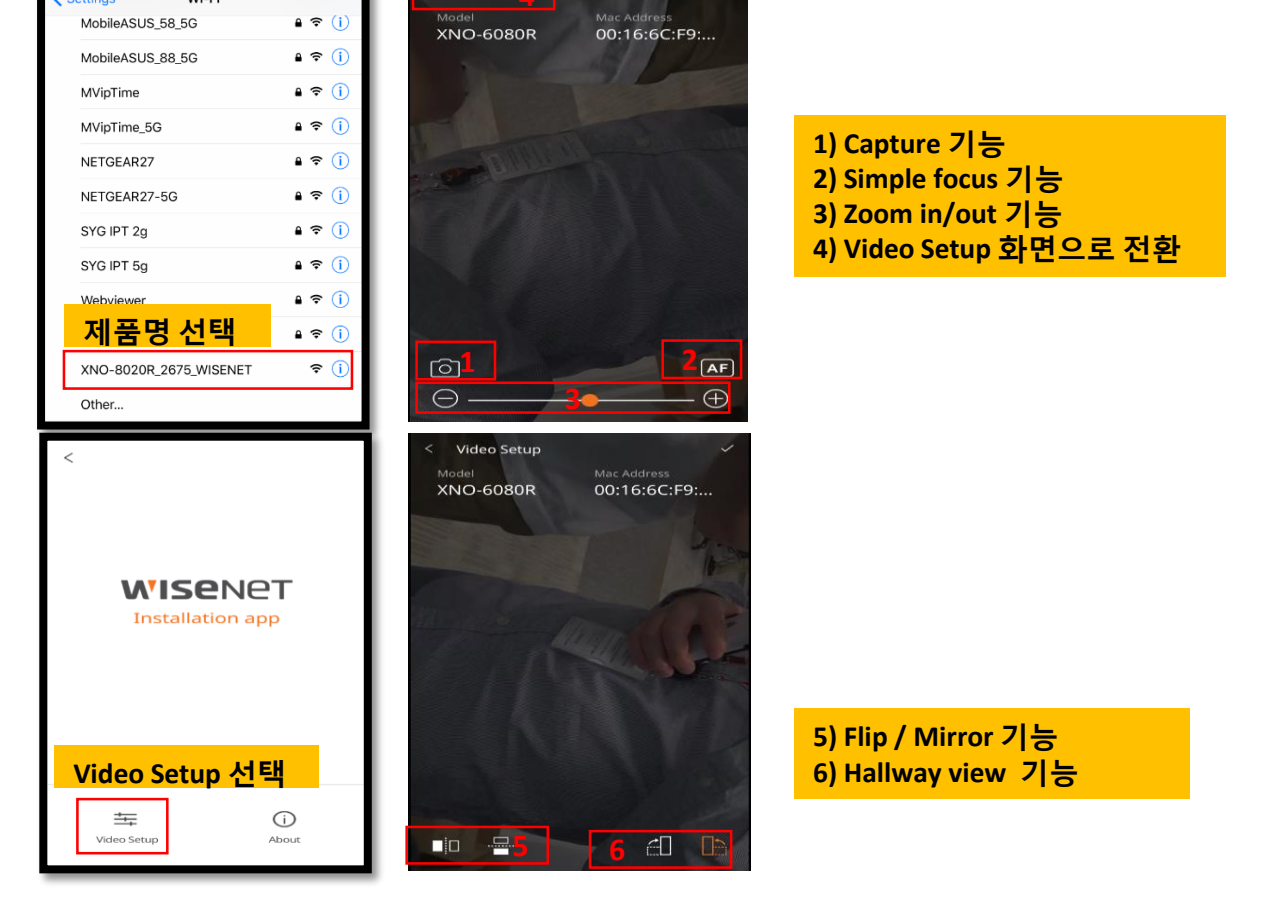

## 신규 N/W CAM(X시리즈 等) 모션감지 설정방법

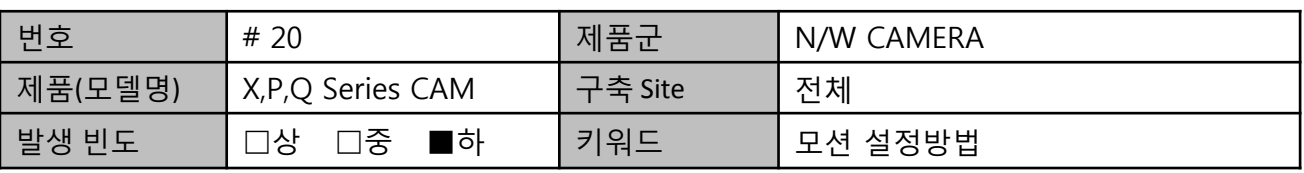

#### 1. 설치사례

- A아파트에 신규로 설치된 NW 카메라 신모델(X시리즈) 모션설정방법이 기존과 달라져 설치(설정)상 문제가 발생

#### 2. 문제증상

- 기존 네트워크 카메라와 신규 X,P,Q 시리즈 카메라 모션설정방법이 달라져 설치업체 및 실고객 측 설치상 어려움을 겪음

#### 3. 문제원인

- 모션 설정방법 변경

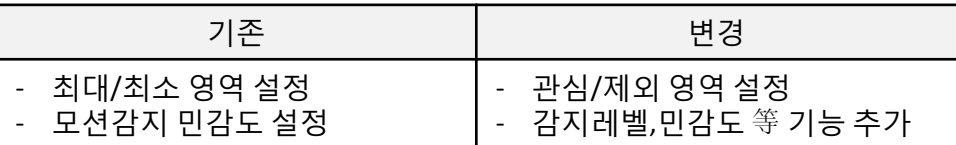

#### 4. 설치사례 대책

- 변경된 모션설정방법 Guide

① [움직임 감지 사용] "□" 클릭

- ② [관심 영역] / [제외 영역] 설정
- 관심영역 內 모션감지를 원하는 다각형(최대 8꼭지점)으로 구성 가능
- \* 제외영역은 반대

③ [감지레벨] / [민감도] 설정

- 감지레벨: 설정한 레벨값보다 클 경우 움직임 감지 이벤트 발생

#### (피사체 유동상황 확인 중 설정)

- 민감도: 배경/물체 구분 명확 시 "낮게", 어둡거나 구분 불(不)명확 시 "높게" 설정

## 신규 N/W CAM(X시리즈 等) 모션감지 설정방법

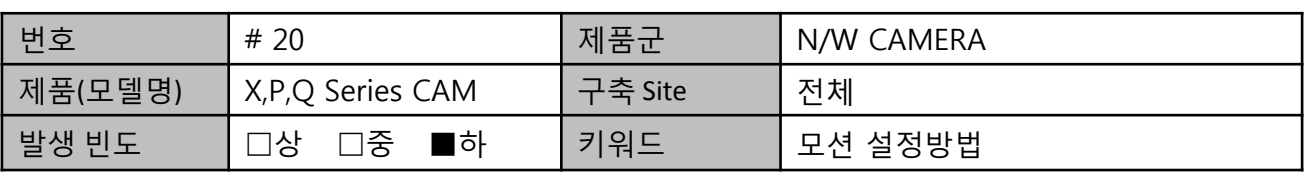

#### 4. 설치사례 대책

- 감지레벨은 우측 수치가 낮을수록 감지 빈도가 올라가게 됨
- \* 화면 피사체 움직임의 빈도에 따라 감지레벨 그래프가 생성되는데, 해당 그래프가 기준선(감지레벨 수치)을 넘었을 때 감지되는 시나리오

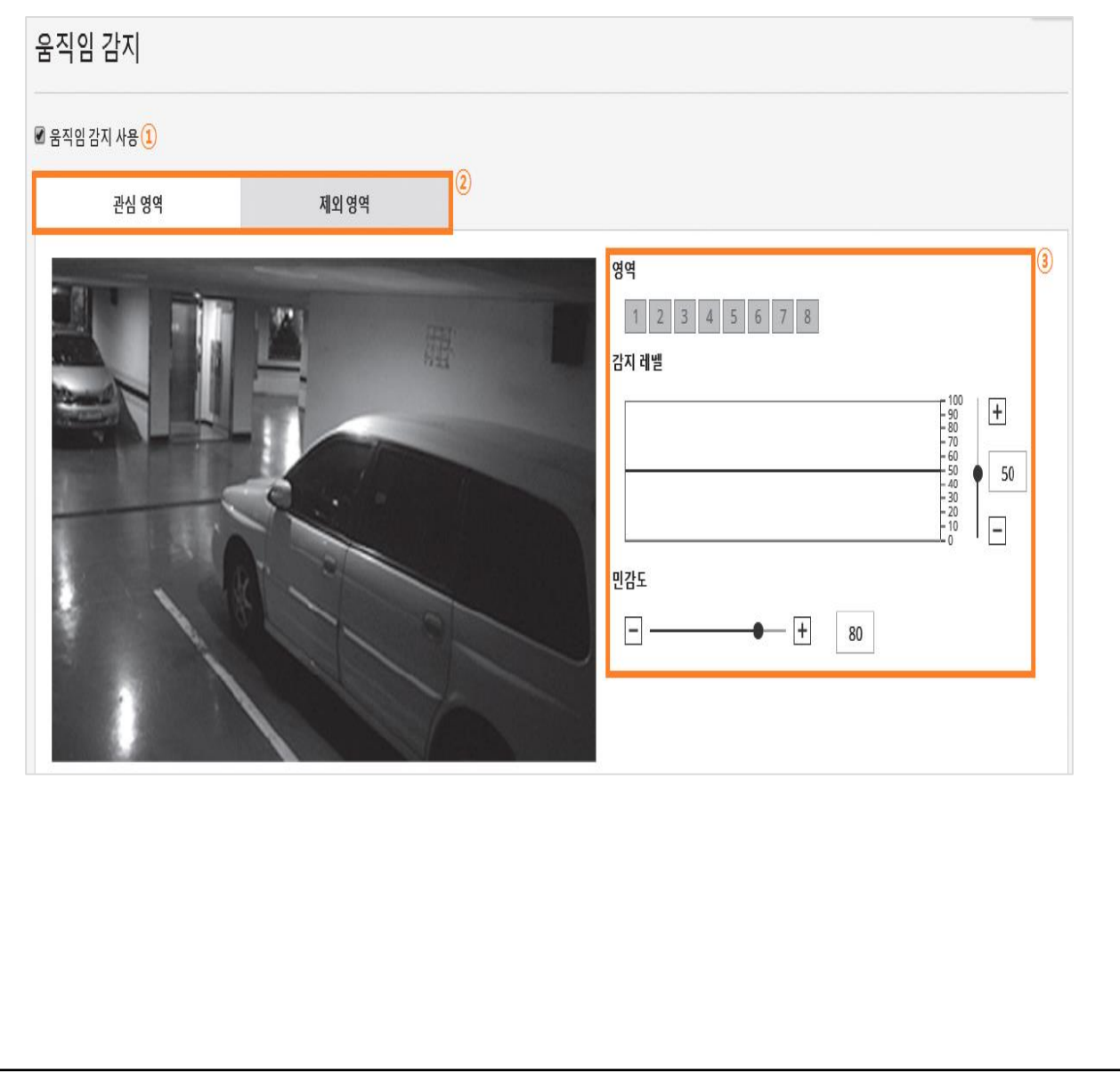

## MD 이벤트 시간대 외 이벤트 알람 발송 오류

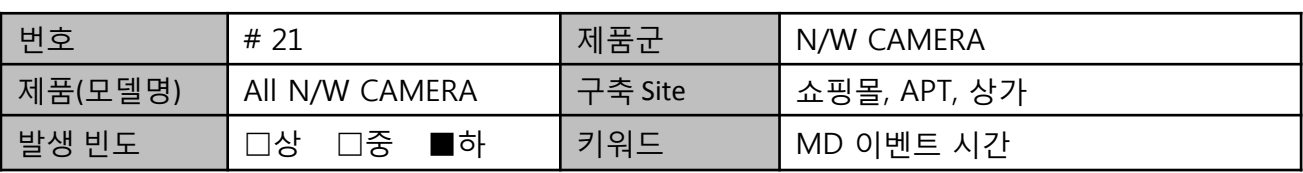

#### 1. 설치사례

- A 쇼핑몰에 설치하여 사용 중으로 NVR에서 설정한 MD 이벤트 시간대로 이벤트 알람이 수신되지 않음

#### 2. 문제증상

- NVR에서 설정한 MD 이벤트 시간대로 이벤트 알람이 수신되지 않고 엉뚱한 시간에 수신됨

#### 3. 문제원인

- N/W 카메라의 RTC(시간 정보 관련 카메라 내의 H/W 부품) 방전으로 시간 정보가 초기화 (2000-01-01) 되어 카메라 기준에서 보내온 MD 이벤트 알람이 발송됨

#### 4. 설치사례 대책

- 카메라 시간 정보 확인 후 카메라 ↔ NVR 시간 동기화 재설정

- ※ 카메라 설정을 직접 보지 않는 현장 특성으로 NVR 설정 화면과는 다른 시간에 이벤트 알람이 와서 제품 결함으로 의심할 수 있음
- → 시간과 관련된 기능 오동작 시 카메라와 저장장치, S/W 간의 시간 정보 확인 필수

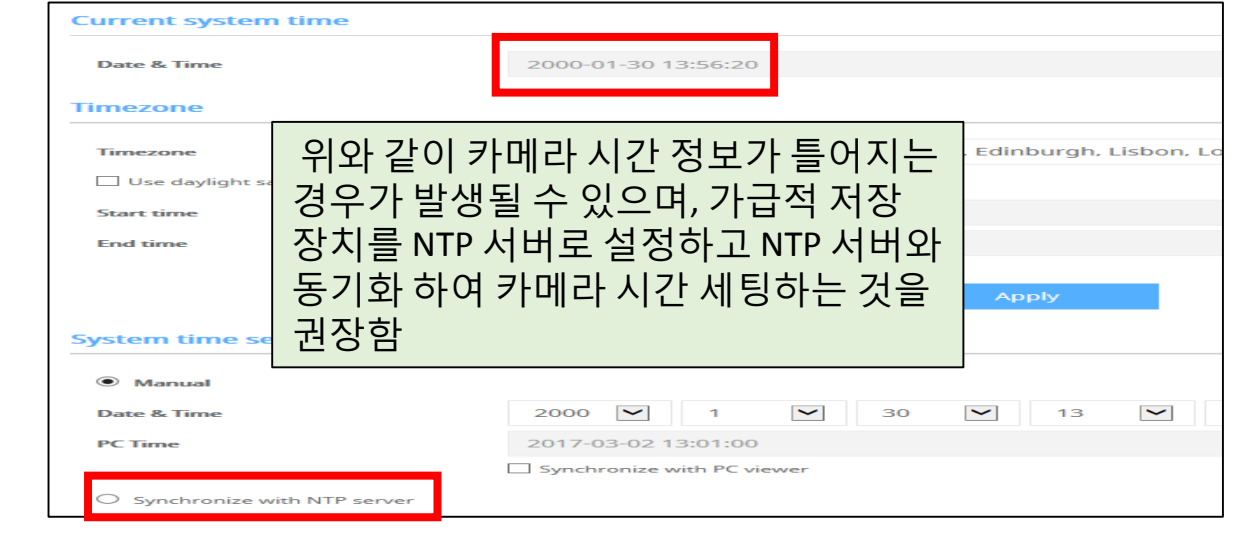

## DDNS 접속 실패 시 조치 방법

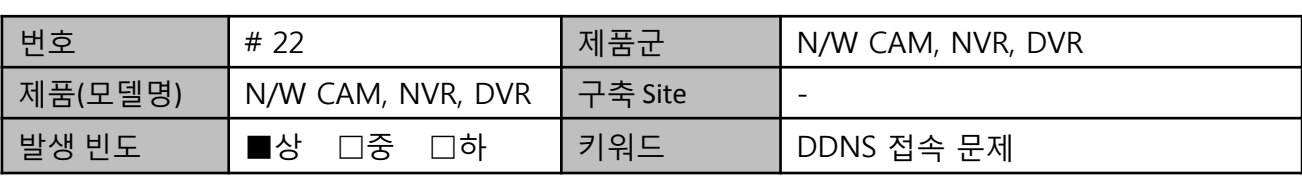

#### 1. 설치사례

- DDNS를 통해 외부에서 제품 모니터링을 하고자 하는 현장

#### 2. 문제증상

1) IP is not registered. 팝업 메시지 발생

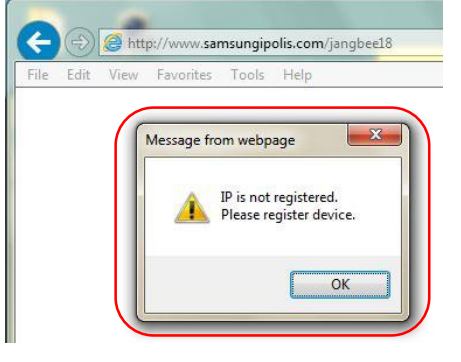

2) 정상적으로 IP와 포트 번호는 불러오지만 접속이 되지 않는 경우

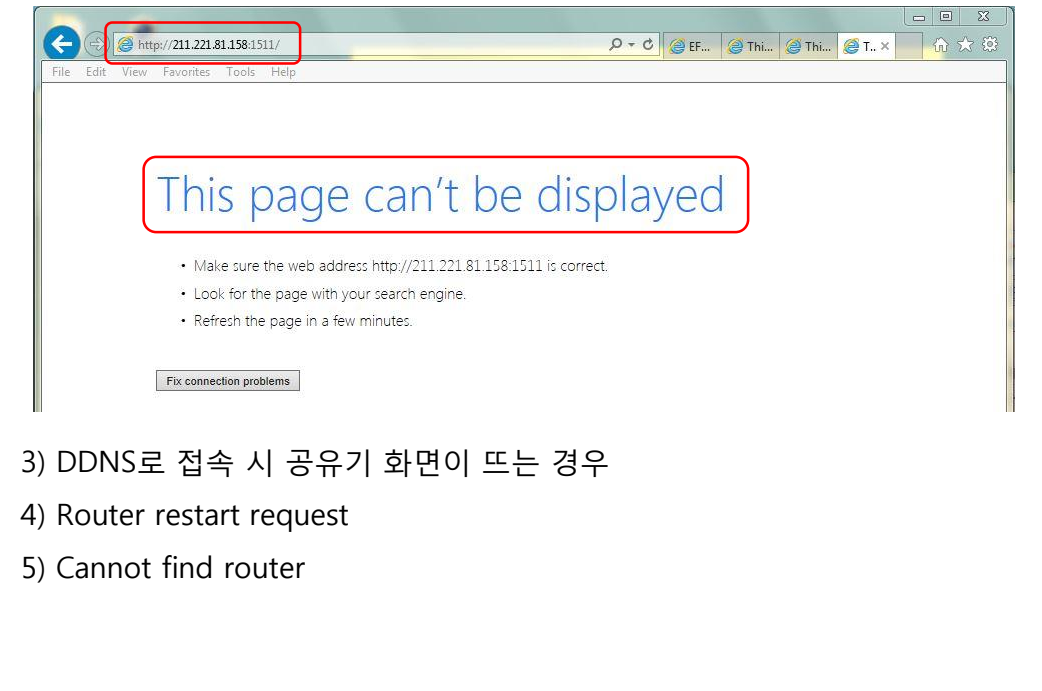

## DDNS 접속 실패 시 조치 방법

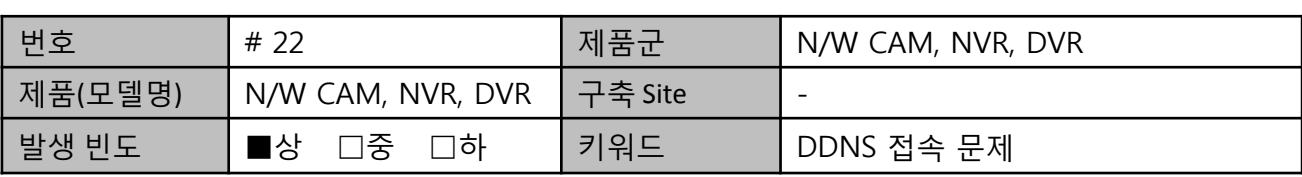

#### **3.** 문제원인 및 대책

- 1) IP is not registered. 팝업 메시지 발생
	- ① 공유기가 외부 인터넷과 통신이 되지 않는 경우
	- . 이 경우 장치에서 DDNS 서버와 통신을 하지 못 하기 때문에 DDNS 서버에서 등록된 IP가 없다는 응답을 하게 됨
	- . 이 경우 외부 인터넷 망을 점검해야 합니다.

② (NVR) 네트워크 포트가 2개 이상 있는 제품에서(예>SRN-1673S) 디폴트 게이트웨이를

사용하지 않는 포트로 설정한 경우

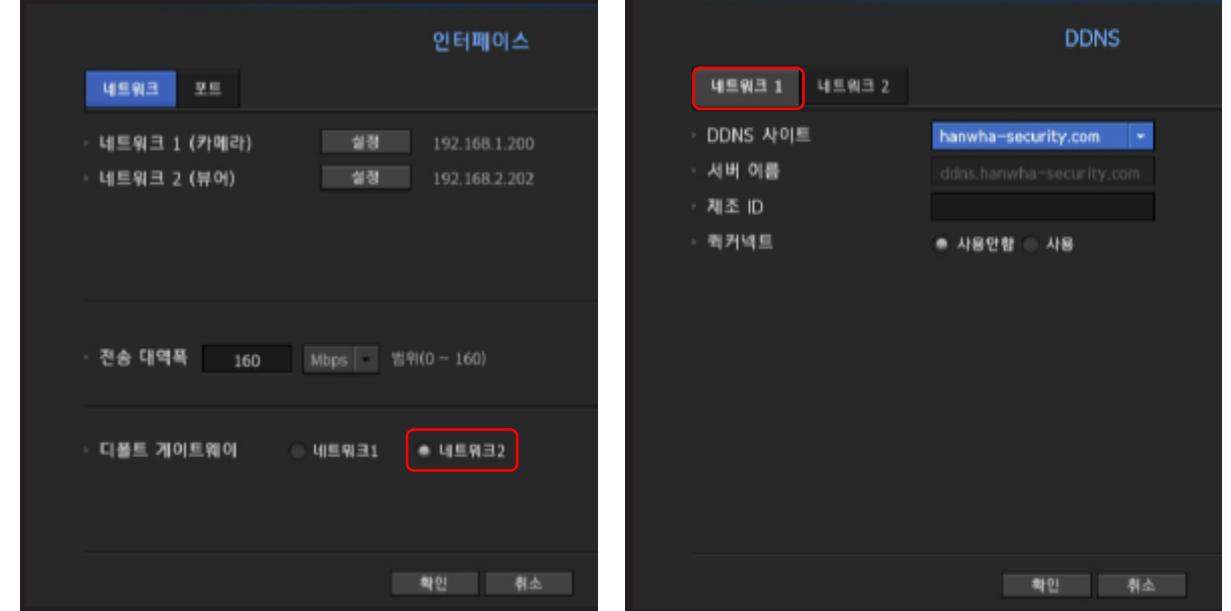

. 디폴트 게이트웨이는 뷰어포트인 네트워크2 포트에 설정되어 있지만 DDNS 설정은 기본으로 네트워크1 포트에 먼저 설정하도록 되어 있음. 이 때 네트워크2 포트를 사용하고 있지 않는데 디폴트 게이트웨이가 네트워크2 포트로 설정되어 있는 경우 문제 발생함 . 이 경우 디폴트 게이트웨이를 네트워크1로 설정을 변경해야 합니다.

## DDNS 접속 실패 시 조치 방법

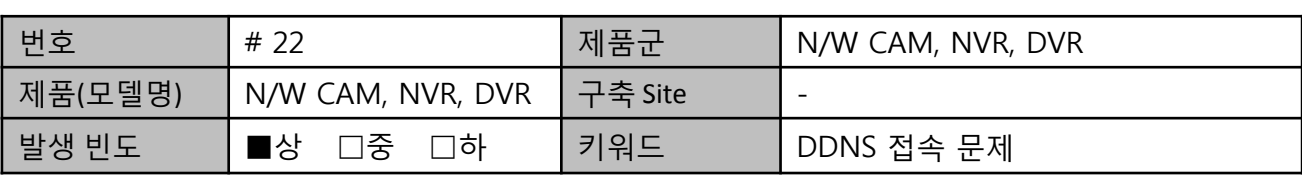

2) 정상적으로 IP와 포트 번호는 불러오지만 접속이 되지 않는 경우

- 공유기에 해당 장비의 포트포워딩이 되어 있지 않은 상태. 이 경우 Client 단에서 공유기까지 도착은 했으나 공유기에서 해당 장비가 어떤 포트에 연결되어 있는지 몰라 접속이 되지 않는 상태

. 이 경우 공유기의 포트포워딩 설정을 재점검 해야 합니다.

3) DDNS로 접속 시 공유기 화면이 뜨는 경우

- 공유기의 접속 포트가 80번 포트로 접속하고자 하는 장비의 http 포트와 중복된 상태

. 이 경우 장비의 http 포트를 80번 외의 포트로 변경 후 공유기에 포트포워딩 해야 합니다.

4) Router restart request

- Quick connect(PnP 기능)이 원활하게 작동하지 않는 상태

. 이 경우 수동으로 공유기에 포트포워딩을 설정해 줘야 합니다.

#### 5) Cannot find router

- 장비에서 공유기를 인식하지 못 하는 상태

. 공유기를 재 시작한 이후에도 인식하지 못 하는 경우 공유기를 교체하여 테스트 필요

## SCP-2370H 카메라 지속적인 재부팅 증상

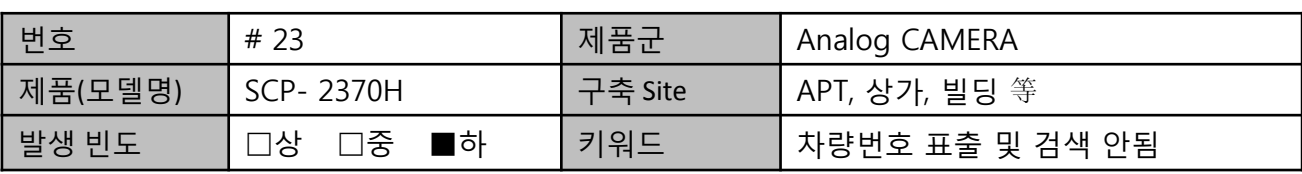

#### 1. 설치사례

- O 리조트에 설치된 SCP-2370H 아날로그 카메라가 지속적으로 재부팅 증상 발생

#### 2. 문제증상

- 카메라 PTZ로 교체 설치 후 지속적으로 재부팅 증상 발생

#### 3. 문제원인

- 기존 사용하던 선로 사용하여 전원 Drop 현상 발생

#### 4. 설치사례 대책

- 제품 철거 후 동작 테스트시 정상 작동 확인
- 기존 카메라에서 사용하던 전원라인(연선)을 이용 기존 전원(DC12V\_3W) 사용하던 전원 라인에 신규 전원(24VAC\_15W/60W) 사용하여 노이즈 발생 및 전원 Drop 현상 발생됨 (기존라인 노후화에 따른 라인 손실률 증가)

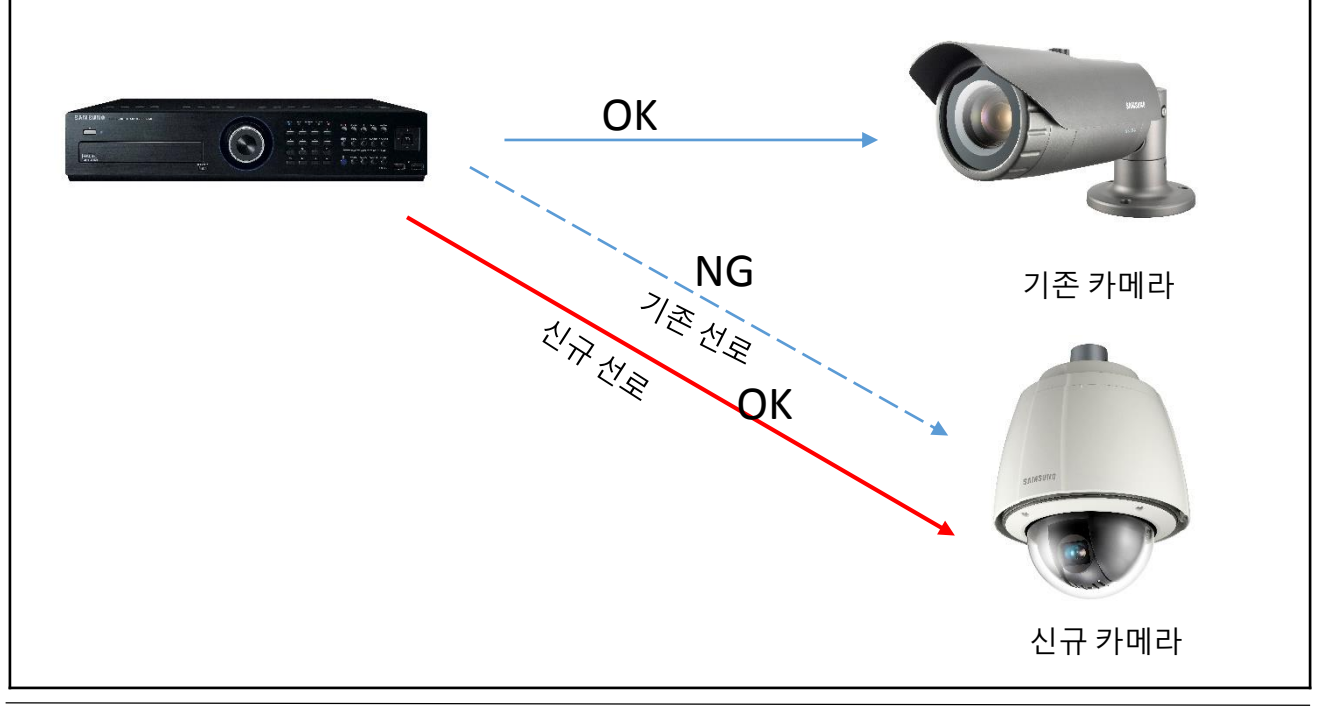

열기

프로그램 닫기(O

새로 만들기

iPOLIS viewer의 작동이 중지되었습니다. 문제가 발생하여 프로그램 작동이 중지되었습니다. Window<br>에서 해당 프로그램을 닫고 해결 방법이 있는지 알려줍니다.

구성

**Le iPOLIS viewer** 

## SSM Console 실행시 에러 팝업 발생

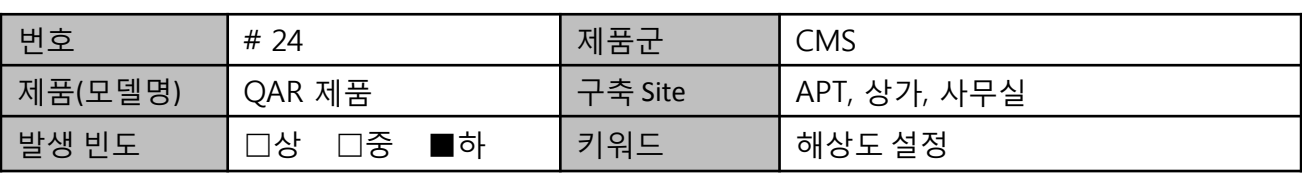

#### **1.** 설치사례

- 경기도 D아파트에 설치된 QAR 제품 SSM 실행 시 콘솔 로그인후 "iPOLiS Viewer 가 중지되었습니다"팝업이 뜨면서 접속 안되는 문제 발생  $WY$   $WY$ 승하스토리

#### **2.** 문제증상

- 증상 : 비정상 종료 또는 UI 위치 깨짐 증상등 발생

- 4K(UHD) 모니터 사용으로 인한 해상도 설정 문제 . 해상도 : 3840 \* 2160

. 아이콘 및 Display 페이지등이 ¼ 크기로 작게 보여 텍스트 크기(DPI) 300% 설정하여 사용

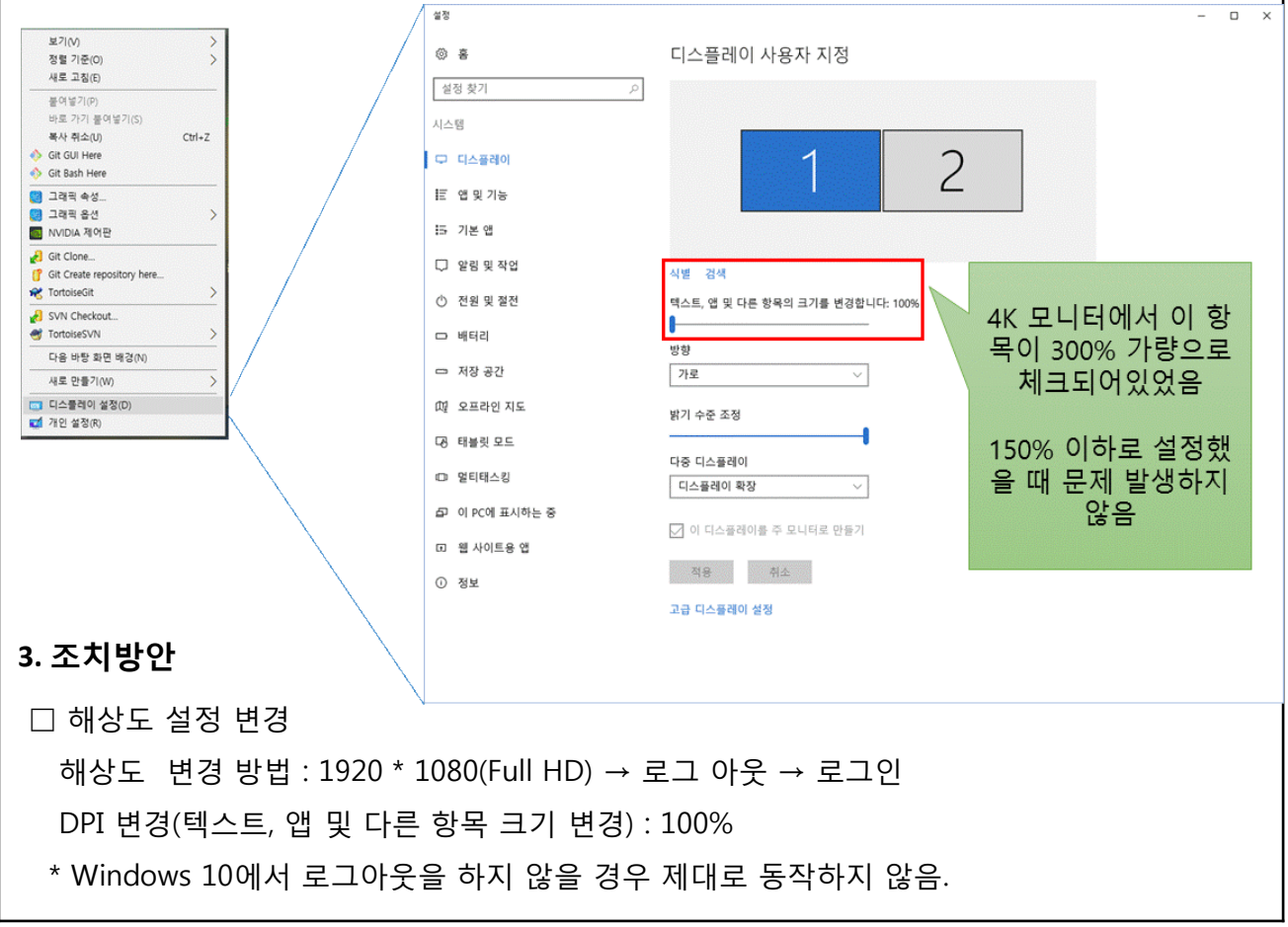

## Console 분할 화면에서 음성 출력 안됨

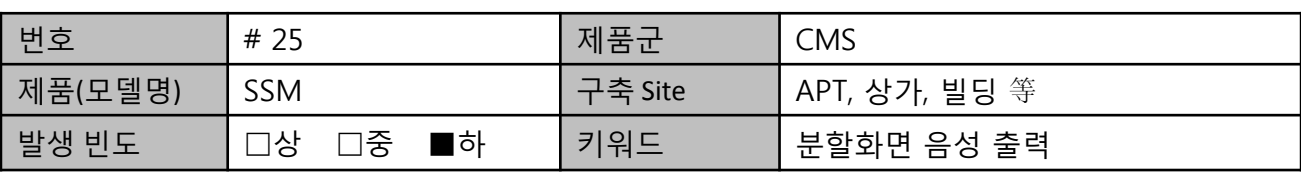

#### 1. 설치사례

- G 사이트에 설치된 SSM Console 프로그램에서 분할화면에서 음성 출력 안됨 증상

#### 2. 문제증상

- 단독화면에서는 음성이 출력되나 분할화면에서 음성 출력 안됨

#### 3. 문제원인

- SSM Console 프로그램 일반 설치 시 음성 관련 오류 발생

. 프로그램 설치 시 관리자 권한으로 미설치 시 발생

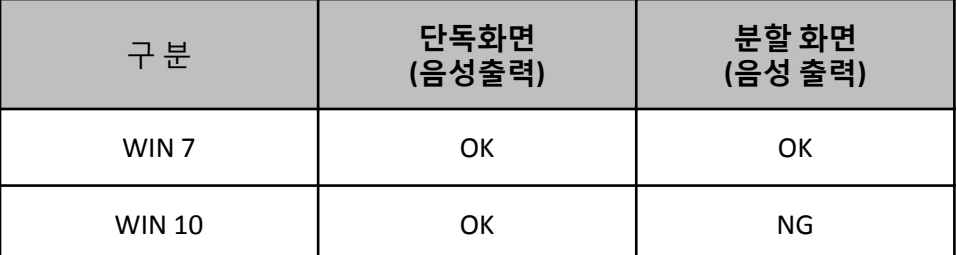

#### 4. 설치사례 대책

- WIN 10 에서 프로그램 설치 시

아래와 같이 파일 선택 → 마우스 우 클릭 후 메뉴에서 관리자 권한으로 실행

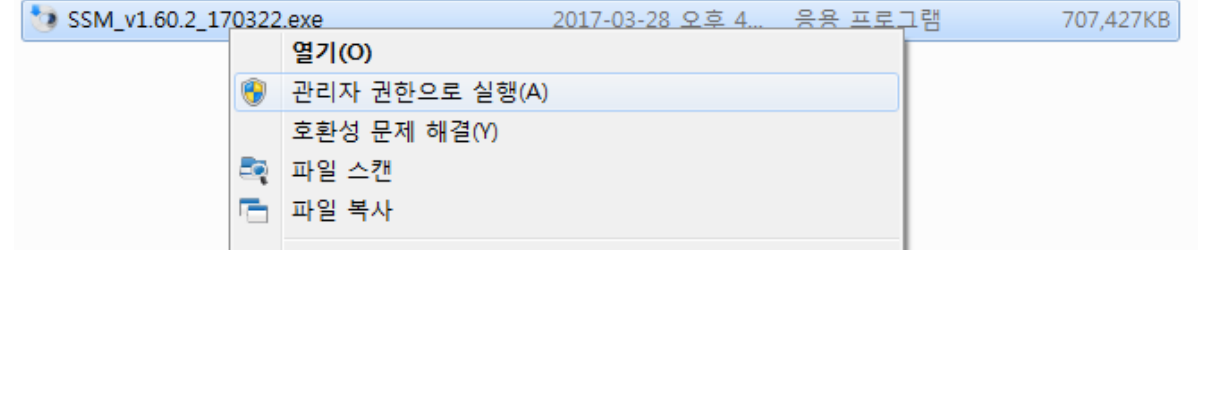

## SmartViewer 등록 장치명/그룹명 변경 안됨

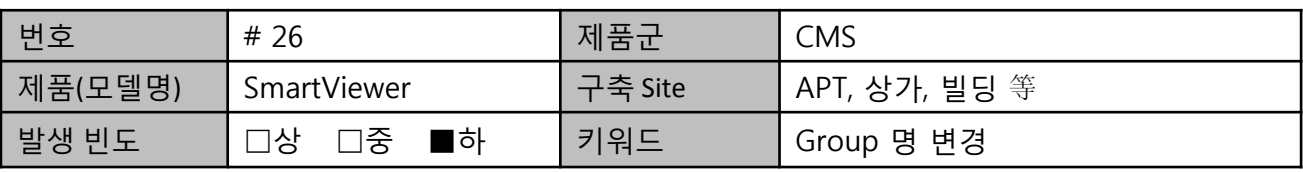

#### 1. 설치사례

- 설치된 장비들을 SmartViewer를 통해 모니터링 하고자 하는 현장

#### 2. 문제증상

- 장치 등록 페이지에서 장치명과 그룹명을 수정하기 위해 마우스 우클릭 시 아무런 동작 안 함

#### 3. 문제원인

- SmartViewer의 장치 등록 페이지에서 마우스 우클릭 지원 안 함

#### 4. 설치사례 대책

- 이름을 변경하고자 하는 장치 또는 그룹을 선택 후 "F2" 키를 통해 명칭 변경 가능

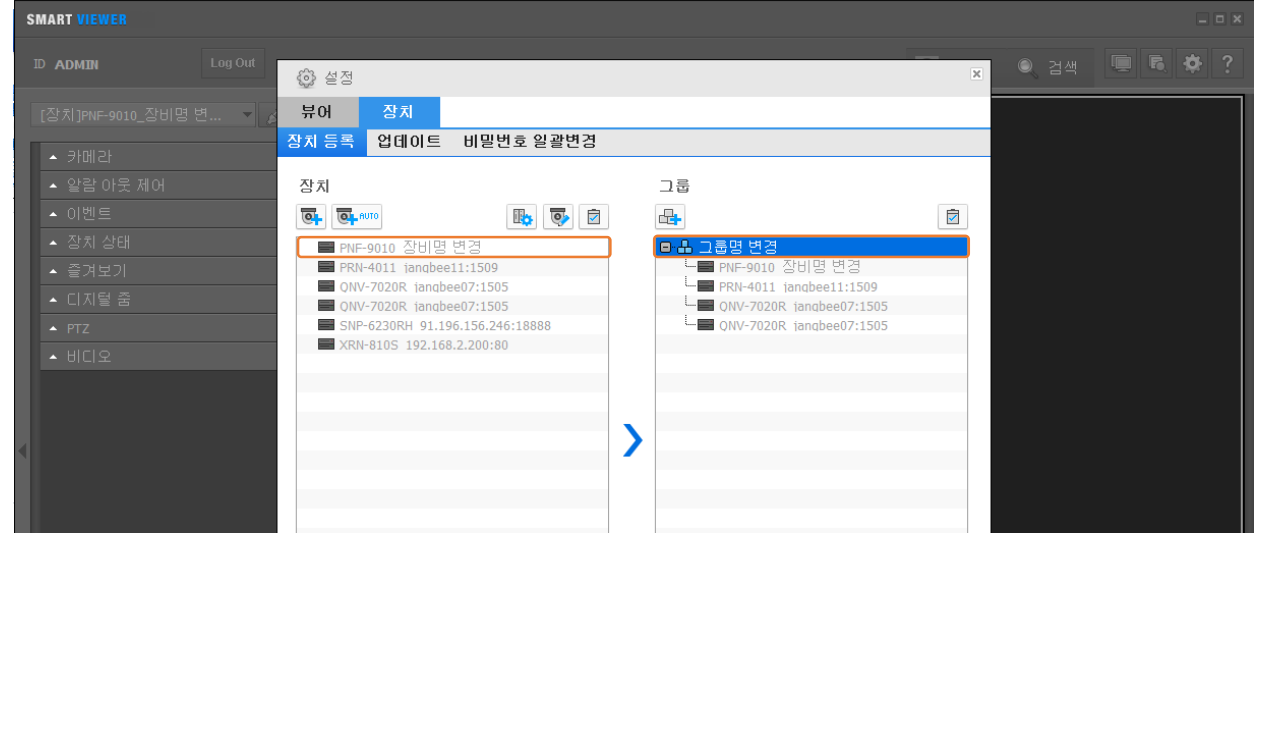

## Ipolis mobile에서 MJPEG(2048 X 900 Pixel) 모니터링 불가

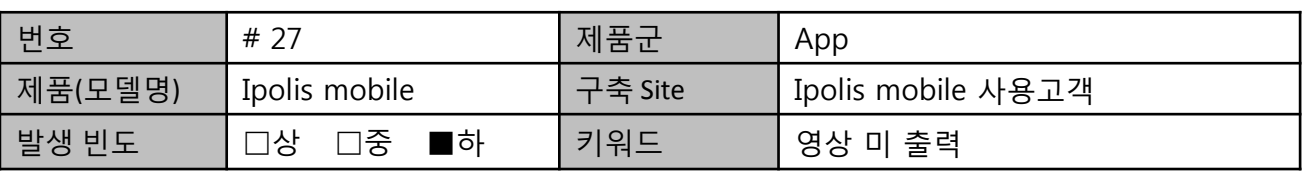

#### 1. 설치사례

- PNM-9020V MJPEG (Resolution 2048 x 900 Pixel) + Ipolis mobile =모니터링 불가

### 2. 문제증상

- Ipolis mobile App은 최대 2M (1920 x 1080 Pixel) 까지 모니터링을 지원하는데 PNM-9020 모델의 MJPEG (2048 x 900 Pixel)은 1.8M 로 지원 가능 해상도이나, Ipolis mobile은 MJPEG 가로 픽셀 크기가 2040 이어서 영상을 지원하지 않음.

#### 3. 문제원인

- Ipolis mobile에서 MJPEG영상 가로 또는 세로 길이가 2040 Pixel 넘는 경우 모니터링을 지원하지 않는 것이 사양임. (동일 해상도 H.264는 지원함)

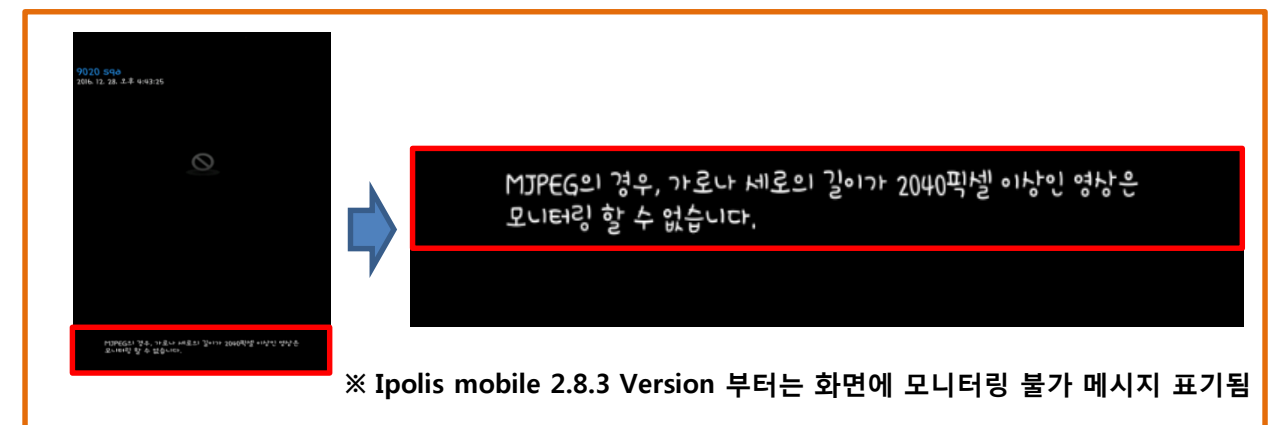

#### 4. 설치사례 대책

- 1) PNM-9020V H.264 (Resolution 2048 x 900 Pixel) + Ipolis mobile =모니터링 가능
	- → Resolution 변경 없이, Codec 변경 (MJPEG → H.264)
- 2) PNM-9020V MJPEG (Resolution 1536x676 Pixel) + Ipolis mobile =모니터링 가능
	- → Codec 변경 없이, Resolution 을 2040 이하로 변경 (2048 x 900 → 1536x676 Pixel)

#### ※ 신규 Wisenet Mobile App으로 변경 유도 (Ipolis mobile 은 단종\_유지보수만 진행)

→ 신규 Wisenet Mobile App은 2M 해상도 모니터링 한계사양 제한 없음.

## 무전기 사용에 따른 모니터 오동작(메뉴 等)

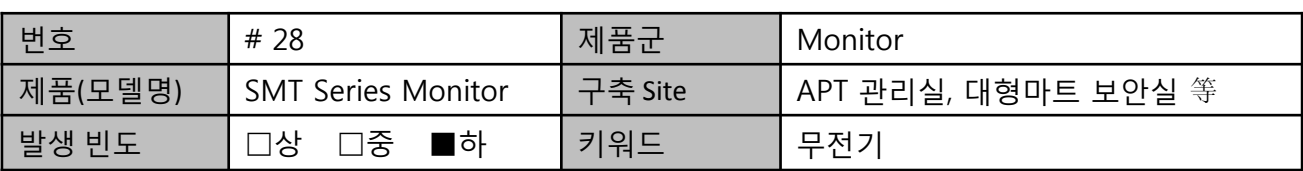

#### 1. 설치사례

- A마트 모니터 앞 무전기 사용 시 간헐적 오동작 및 전원불량 발생 실제 원인은 무전기 주파수 간섭에 있으나 오동작/불량은 당사 모니터로 콜센터 접수

#### 2. 문제증상

- 모니터 오 동작(메뉴 버튼 입력) 및 전원불량 발생

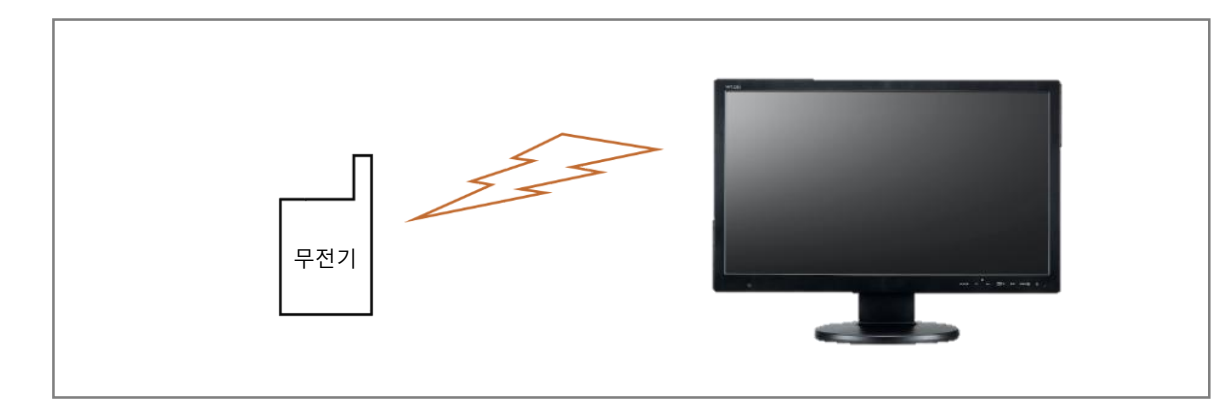

#### 3. 문제원인

- 무전기 주파수 간섭에 의한 모니터 오 동작

#### 4. 설치사례 대책

- 모니터 앞 무전기 사용 가급적 제한

- 일부 당사 모니터(SMT-1931/1935/2233/2731)에 한하여 LOCK 기능 적용으로 대응 가능
- \* 단, 리모콘을 사용한 LOCK 기능 설정 시 사용가능
- 무전기 출력 변경 / 채널 변경 TEST
- \* 상기 무전기 설정 변경에도 지속 문제 시 무전기 제조사 문의를 통해 확인 필요